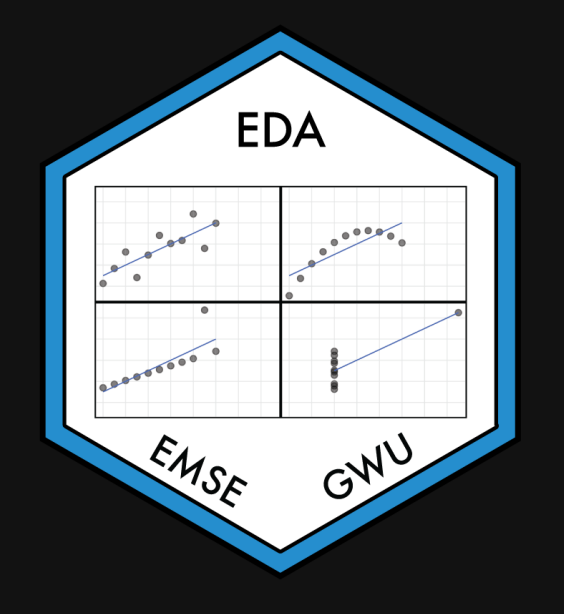

# **Week 3: Cleaning Data**

EMSE 4575: Exploratory Data Analysis

**A** John Paul Helveston

September 14, 2022

*Tip* of the week

## Copy-paste magic with [datapasta](https://milesmcbain.github.io/datapasta/)

Useful for "small data": e.g., U.S. State [Abbreviations](https://www.50states.com/abbreviations.htm)

### Today's data

"Clean" data

wildlife impacts  $\leq$  read csv(here::here('data', 'wildlife impacts.csv')) milk production <- read csv(here::here('data', 'milk production.csv')) msleep <- read\_csv(here::here('data', 'msleep.csv'))

"Messy" data

wind <- read\_excel(here::here('data', 'US\_State\_Wind\_Energy\_Facts\_2018.xlsx')) hot\_dogs <- read\_excel(here::here('data', 'hot\_dog\_winners.xlsx'))

## Plus two new packages:

*# For manipulating dates* install.packages('lubridate')

*# For cleaning column names* install.packages('janitor')

# **Week 3: Cleaning Data**

1. Merging datasets with joins

2. Are your variables the right *type*?

3. Are your variables the right *name*?

QUIZ 1

4. Re-coding variables

5. Dates

**6. Dealing with messy Excel files** 5/83

# **Week 3: Cleaning Data**

- 1. Merging datasets with joins
- 2. Are your variables the right *type*?
- 3. Are your variables the right *name*?
- QUIZ 1
- 4. Re-coding variables
- 5. Dates
- 6. Dealing with messy Excel files **6. Dealing with messy Excel files 6 / 83**

#### A state breakdown of who's skipping medications because they're too costly

Across the U.S., 28% of consumers ages 19 to 64 say they have not taken their prescription drugs as their health care provider has prescribed them because of cost, according to AARP research. Here's a look at the percentage by state of residents who say they stopped taking medication due to cost.

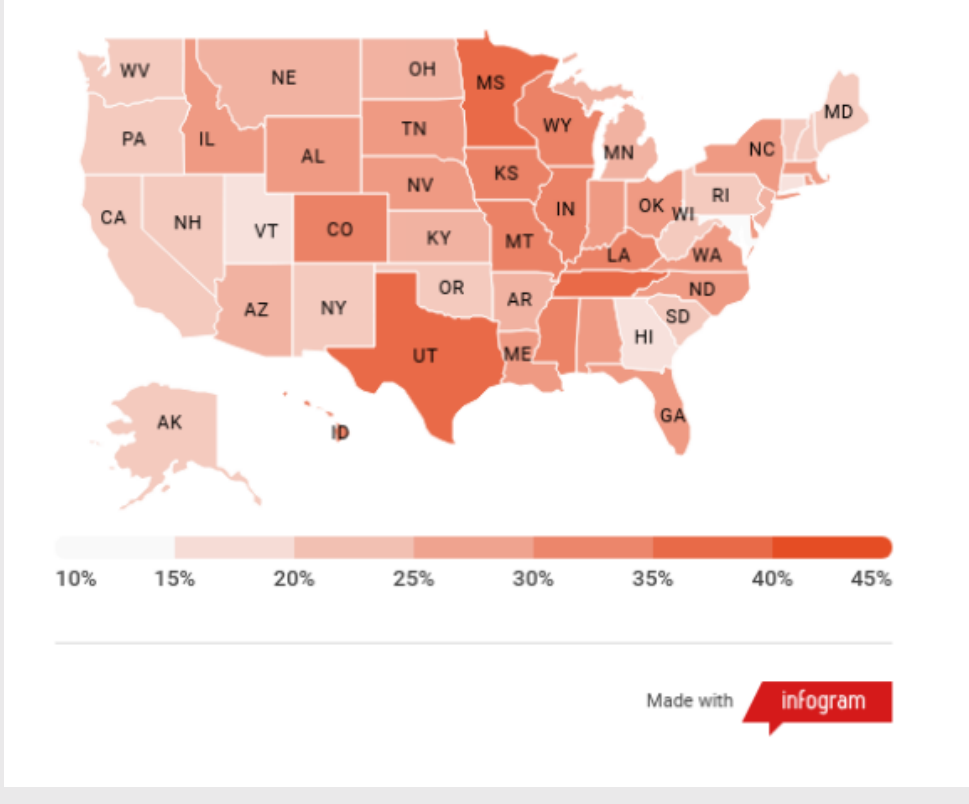

## What's wrong with this map?

### Likely culprit: Merging two columns

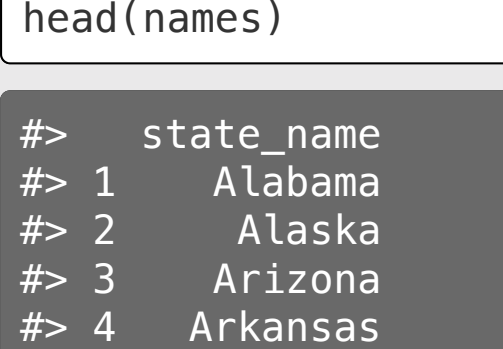

- #> 5 California
- #> 6 Colorado

#### head(abbs)

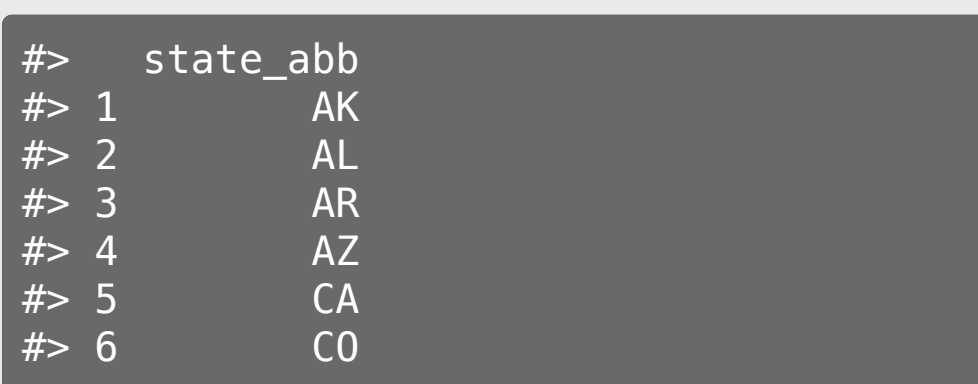

result <- bind\_cols(names, abbs) head(result)

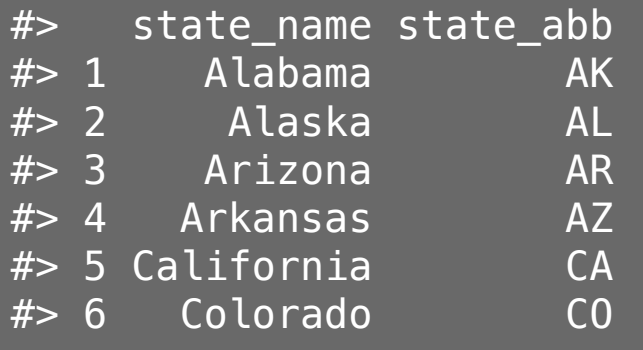

### Joins

```
1. inner_join()
2. left_join() / right_join()
3. full_join()
```
band\_members

```
# # A tibble: 3 \times 2
#> name band 
# <chr> <chr>
#> 1 Mick Stones 
#> 2 John Beatles
#> 3 Paul Beatles
```
band\_instruments

 $#$   $#$  A tibble: 3  $\times$  2 #> name plays #> <chr> <chr> #> 1 John guitar #> 2 Paul bass #> 3 Keith guitar

## inner\_join()

band\_members %>% inner\_join(band\_instruments)

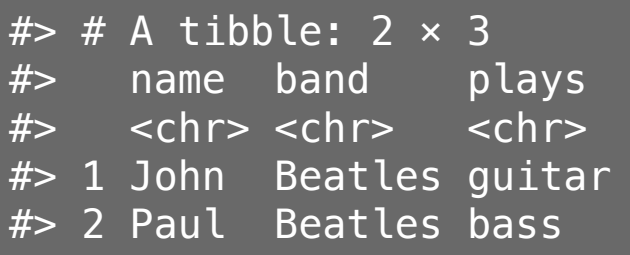

### $inner\_join(x, y)$

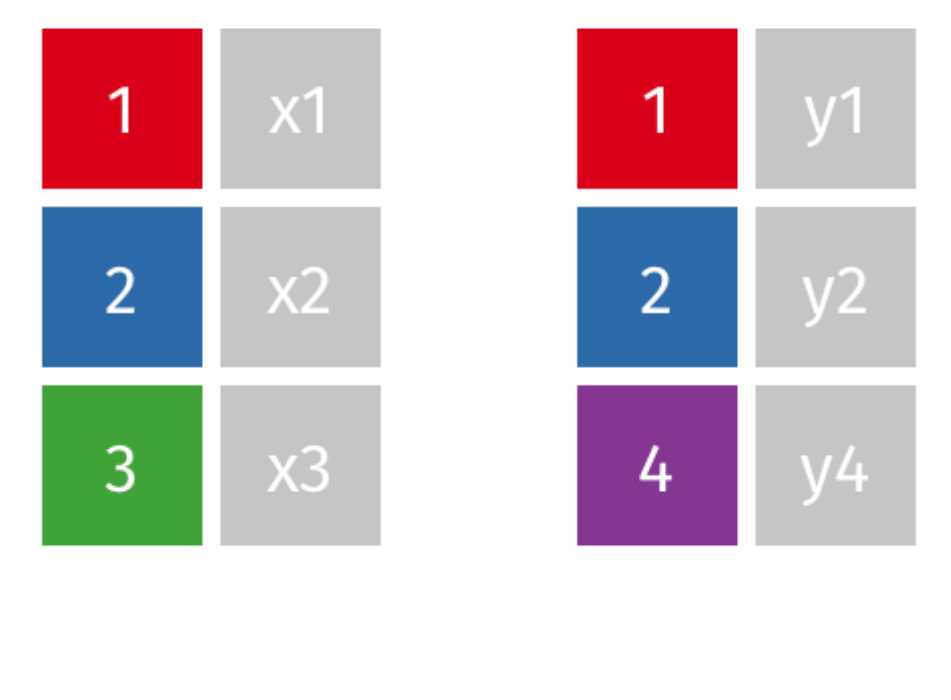

## full\_join()

band\_members %>% full\_join(band\_instruments)

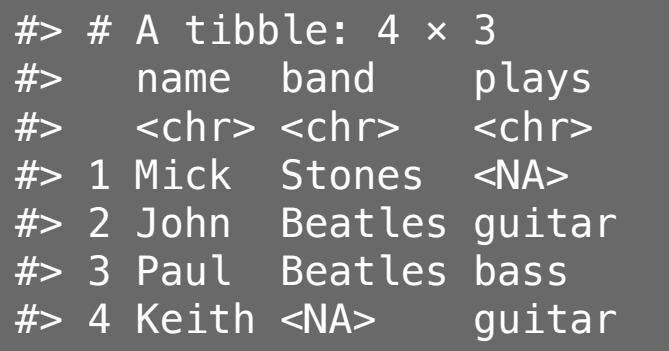

#### $full\_join(x, y)$

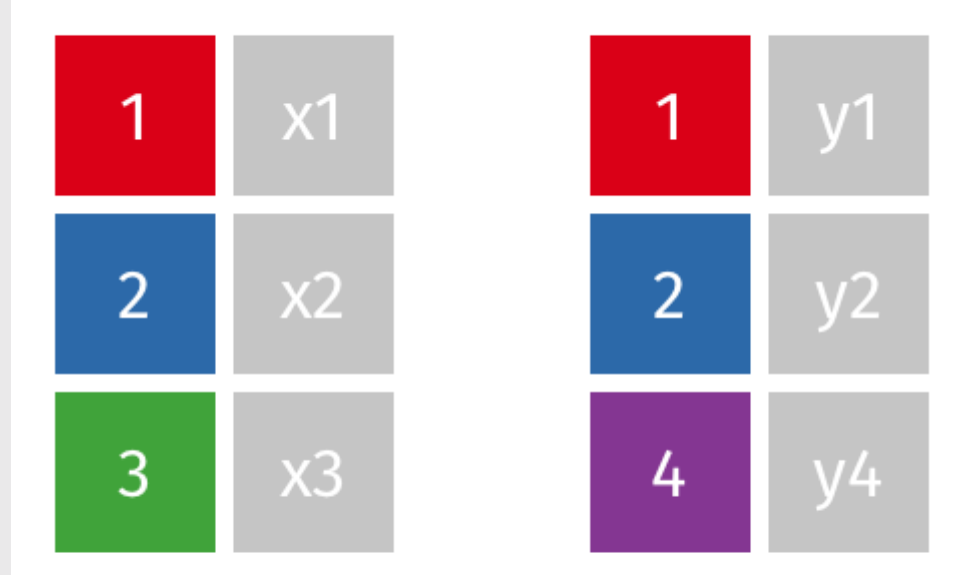

## left\_join()

band\_members %>% left\_join(band\_instruments)

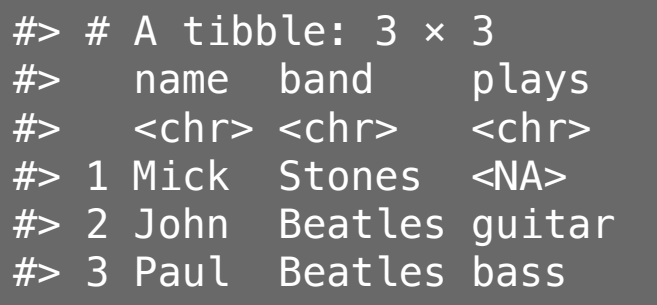

### $left\_join(x, y)$

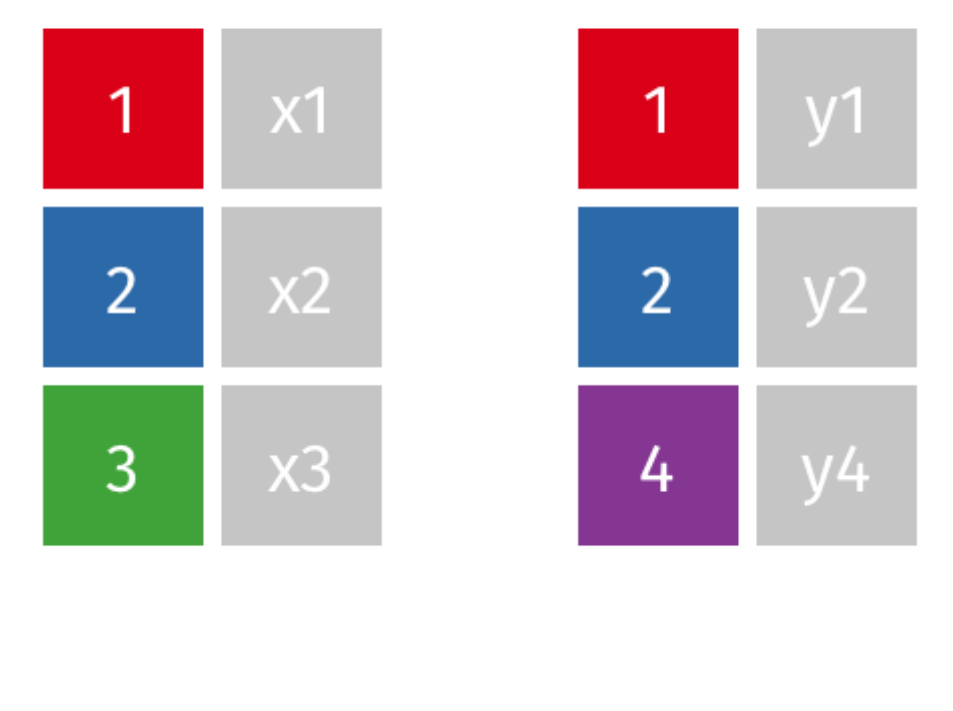

## right\_join()

band\_members %>% right\_join(band\_instruments)

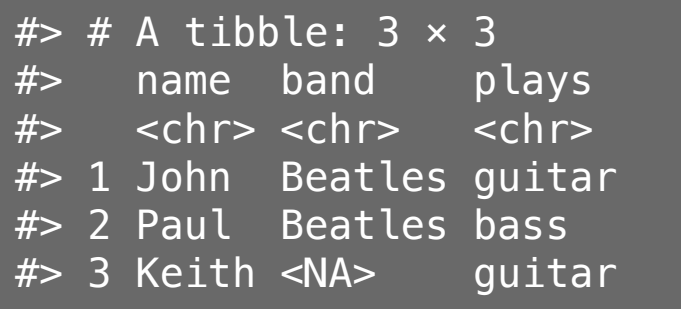

### $right\_join(x, y)$

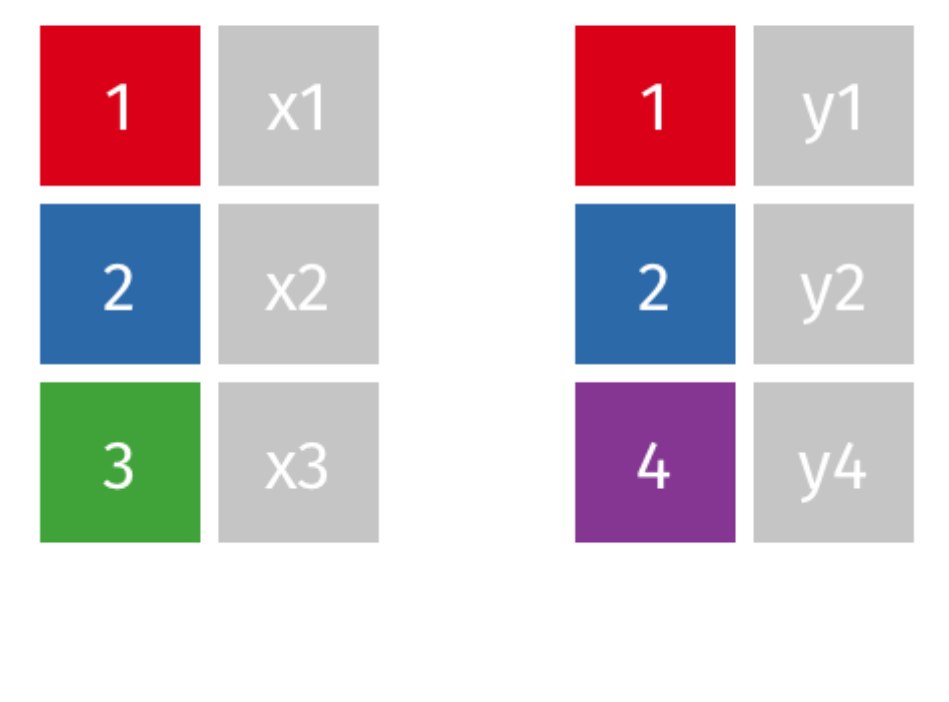

## Specify the joining variable name

band\_members %>% left join(band instruments)

 $#$ > Joining, by = "name"

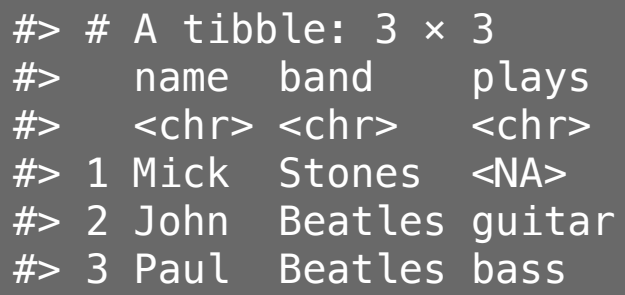

band\_members %>% left join(band instruments, by  $=$  'name')  $#$   $#$  A tibble: 3  $\times$  3 #> name band plays #> <chr> <chr> <chr> #> 1 Mick Stones <NA> #> 2 John Beatles guitar #> 3 Paul Beatles bass

## Specify the joining variable name

If the names differ, use by =  $c('let name' = "joining name")$ 

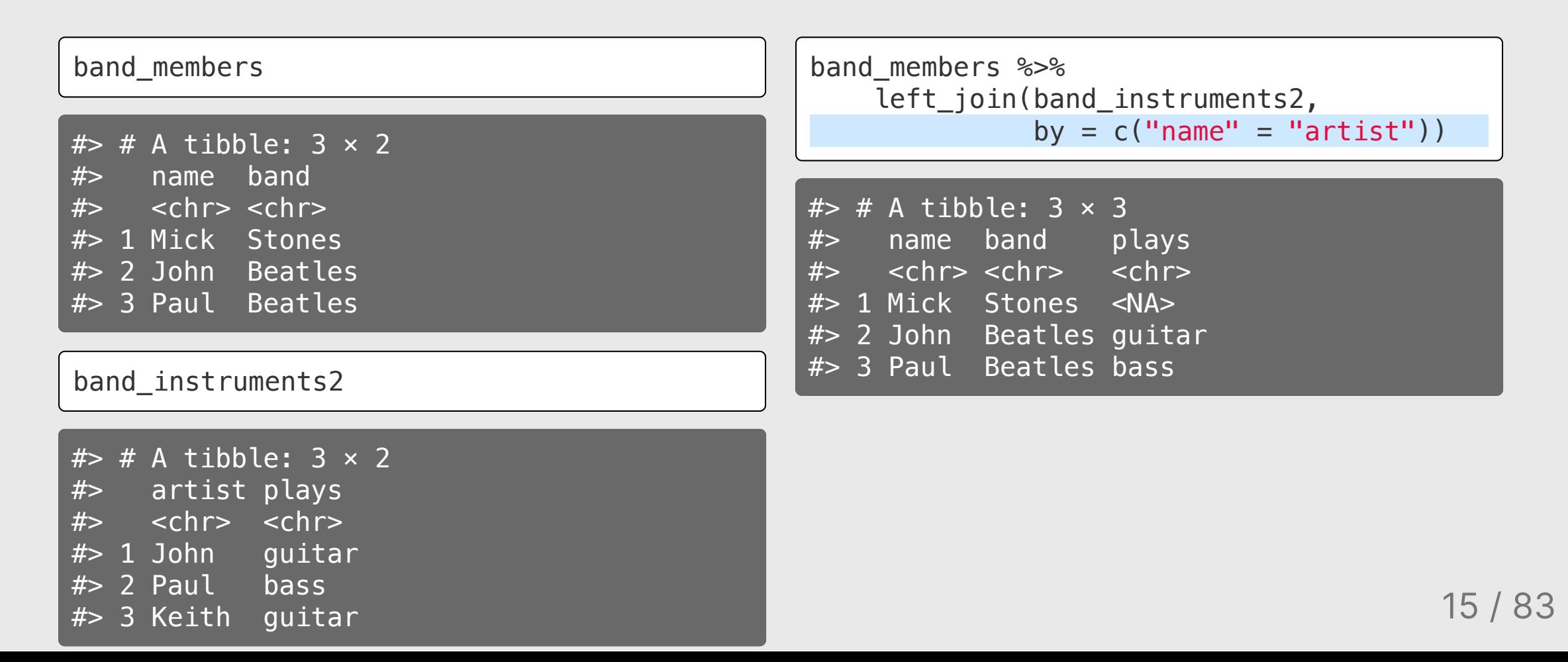

## Specify the joining variable name

Or just rename the joining variable in a pipe

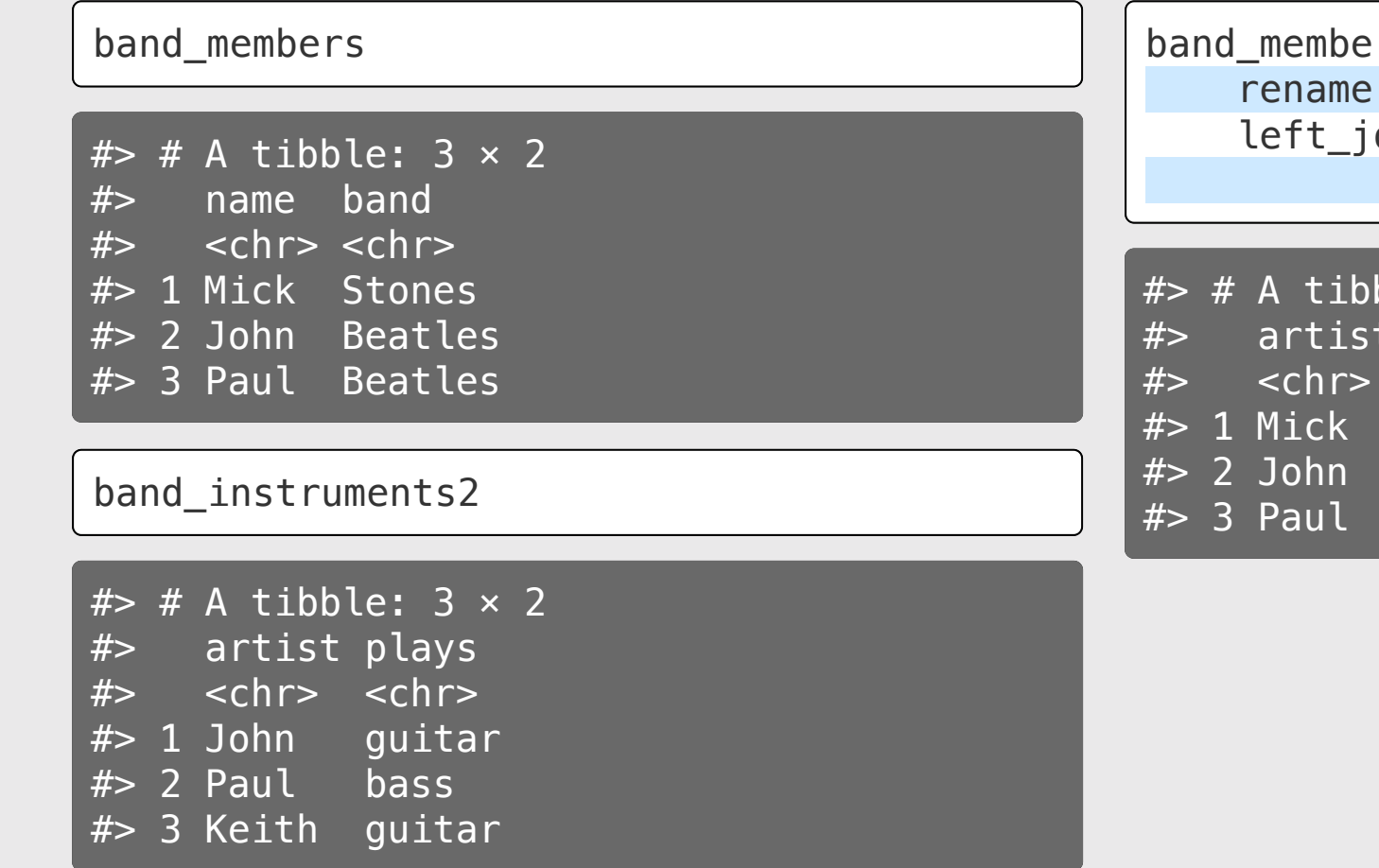

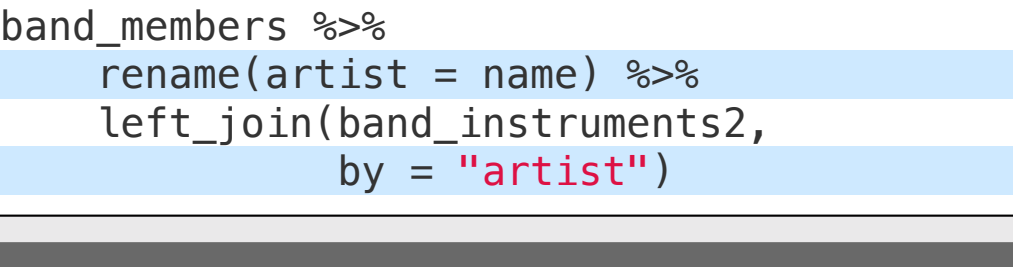

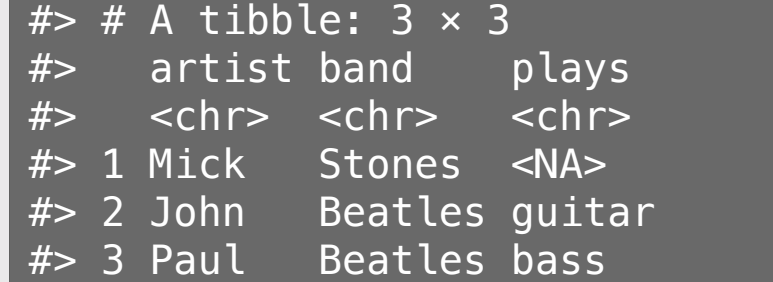

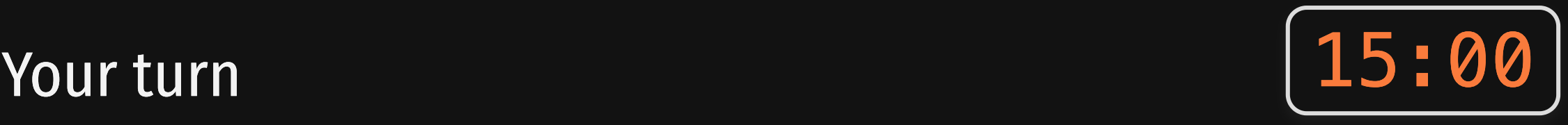

", "Northeast", "Northeast", "Northeast" Maine", "Maine", "Maine", "Maine", "Mai "ME", "ME", "ME", "ME", "ME", "ME", " 23, 2018-10-07, 2018-10-05, 2018-10-05, KPWM", "KPWM", "KPWM", "KPWM", "KPWM", " INTL JETPORT (ME)", "PORTLAND INTL JETPO AIRLINES", "AMERICAN AIRLINES", "AMERICA 'A-319", "A-319", "EMB-190", "EMB-170", #> \$ type\_eng <chr> "D", "D", "D", "D", "D", "D", "D", "D", "D", "C", " 2X302", "ZS010", "I1102", "K3310", "YH0 oird - small", "Swamp sparrow", "Blackpo<sup>'</sup> #> \$ damage <chr> "N", NA, "N", "M?", "N", "N", "N", "N", "N", "N", #> \$ num\_engs <dbl> 2, 2, 2, 2, 2, 2, 2, 2, 2, 2, 2, 2, 2, 2, 2, 2, 2, 10, 7, 11, 11, 10, 7, 8, 11, 7, 5, 4,  $2018$ ,  $2018$ , 2017, 2016, 2016, 2016, 2 ", "Night", "Day", "Dawn", "Day", "Day" 2200, 1645, 645, 1345, 1346, 1400, 11 00, 0, 0, 0, 0, NA, NA, 2000, 0, 50, 0, 140, 110, NA, NA, NA, NA, NA, 250, 100, " arrival", "arrival", "arrival", "ar "Some Cloud", "Some Cloud", "Some Clo vone", "None", "None", "None", "None", N

1) Create a data frame called state data by joining the data frames states abbs and milk\_production and then selecting the variables region, state\_name, state\_abb. Hint: Use the distinct() function to drop repeated rows.

#### Your result should look like this:

head(state\_data)

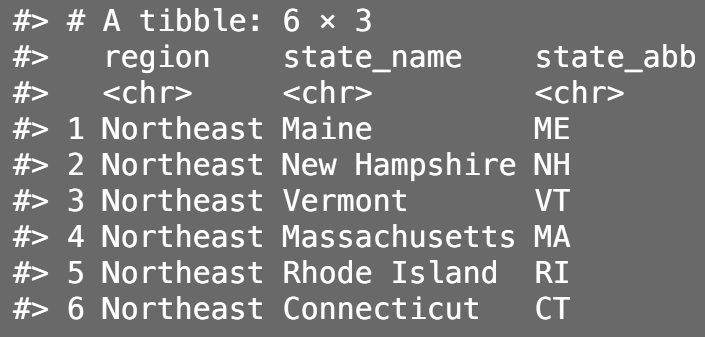

2) Join the state data data frame to the wildlife impacts data frame, adding the variables region and state name

#### glimpse(wildlife\_impacts)

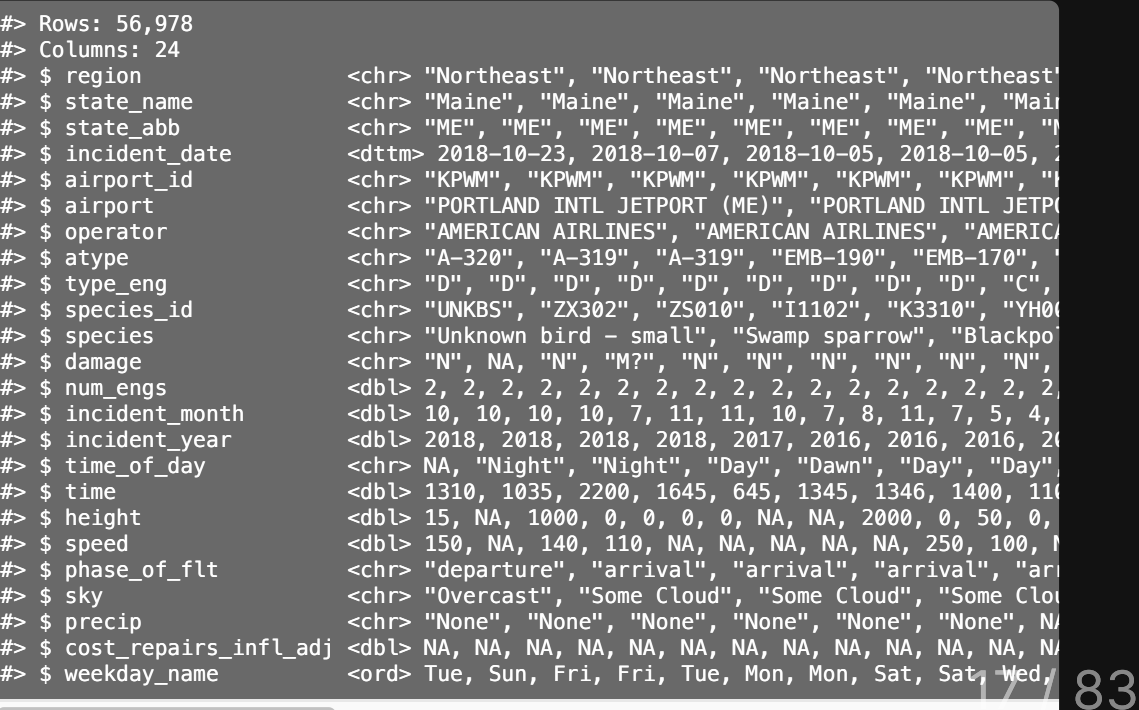

NA, NA, NA, NA, NA, NA, NA, NA, NA, N

# **Week 3: Cleaning Data**

1. Merging datasets with joins

2. Are your variables the right *type*?

3. Are your variables the right *name*?

QUIZ 1

4. Re-coding variables

5. Dates

**6. Dealing with messy Excel files** 

## Using the col\_types argument

- You can change the column type when reading in data
- Different syntax for [readxl::read\\_excel\(\)](https://readxl.tidyverse.org/articles/cell-and-column-types.html) and [readr::read\\_csv\(\)](https://readr.tidyverse.org/)

### readxl::read\_excel()

col\_types must be a vector describing each column type

wind <- read\_excel(here::here( 'data', 'US\_State\_Wind\_Energy\_Facts\_2018.xlsx'))

glimpse(wind)

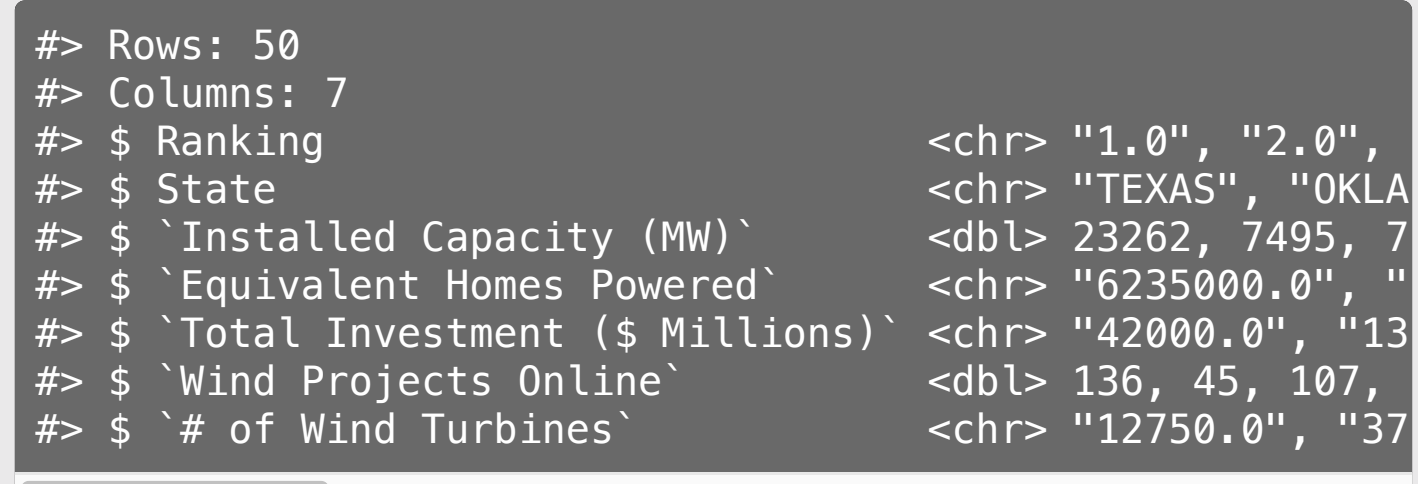

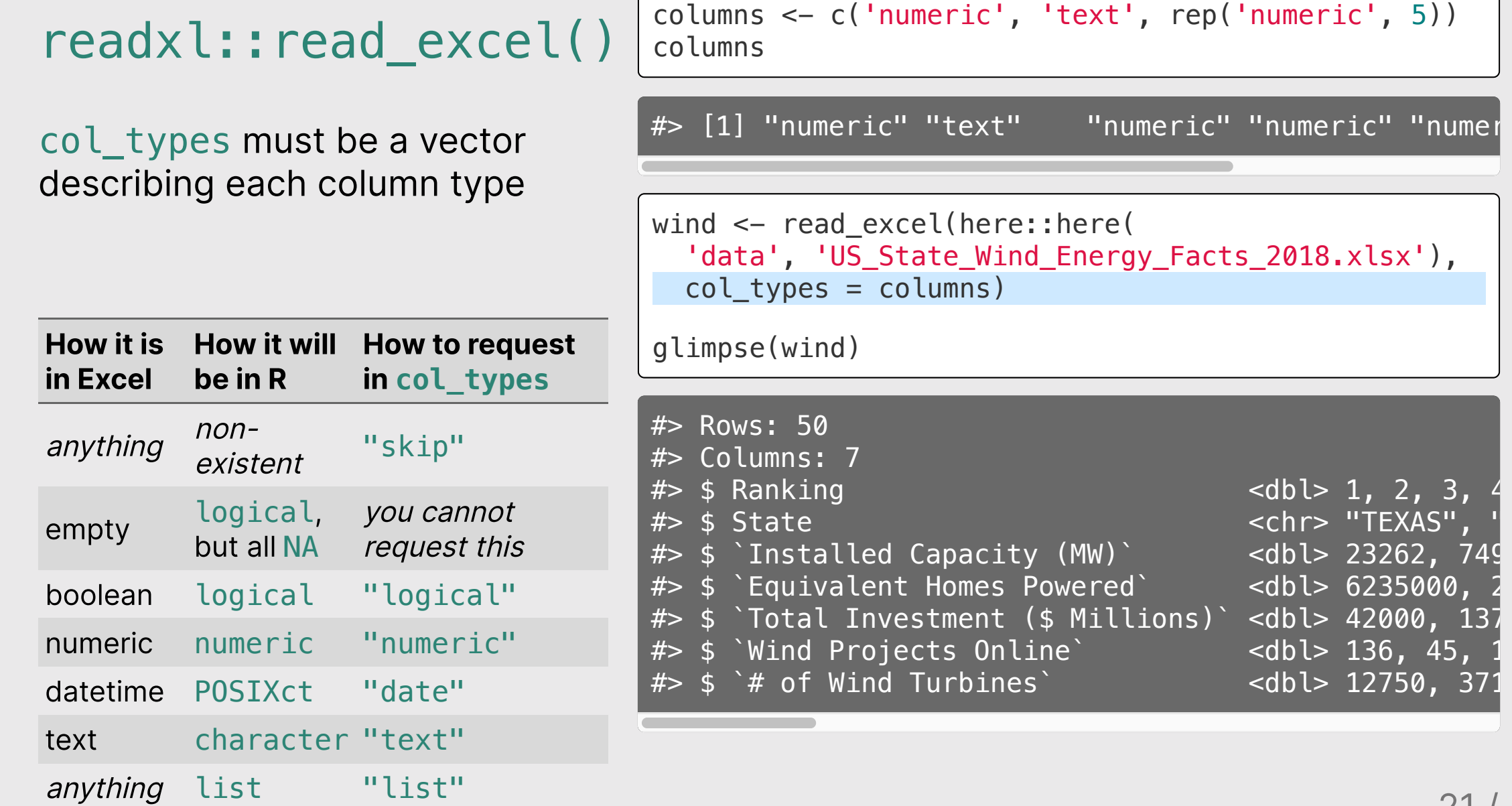

### readr::read csv()

col types describes individual variables by name using cols()

```
milk <- read_csv(here::here(
  'data', 'milk production.csv'),
 col types = cols(year = col character()))
glimpse(milk)
#> Rows: 2,400
#> Columns: 4
#> $ region <chr> "Northeast", "Northeast", "N
#> $ state <chr> "Maine", "New Hampshire",
#> $ year <chr> "1970", "1970", "1970", "197
#> $ milk_produced <dbl> 6.1900e+08, 3.5600e+08, 1.97
```
### readr::read\_csv()

col\_types describes individual variables by name using cols()

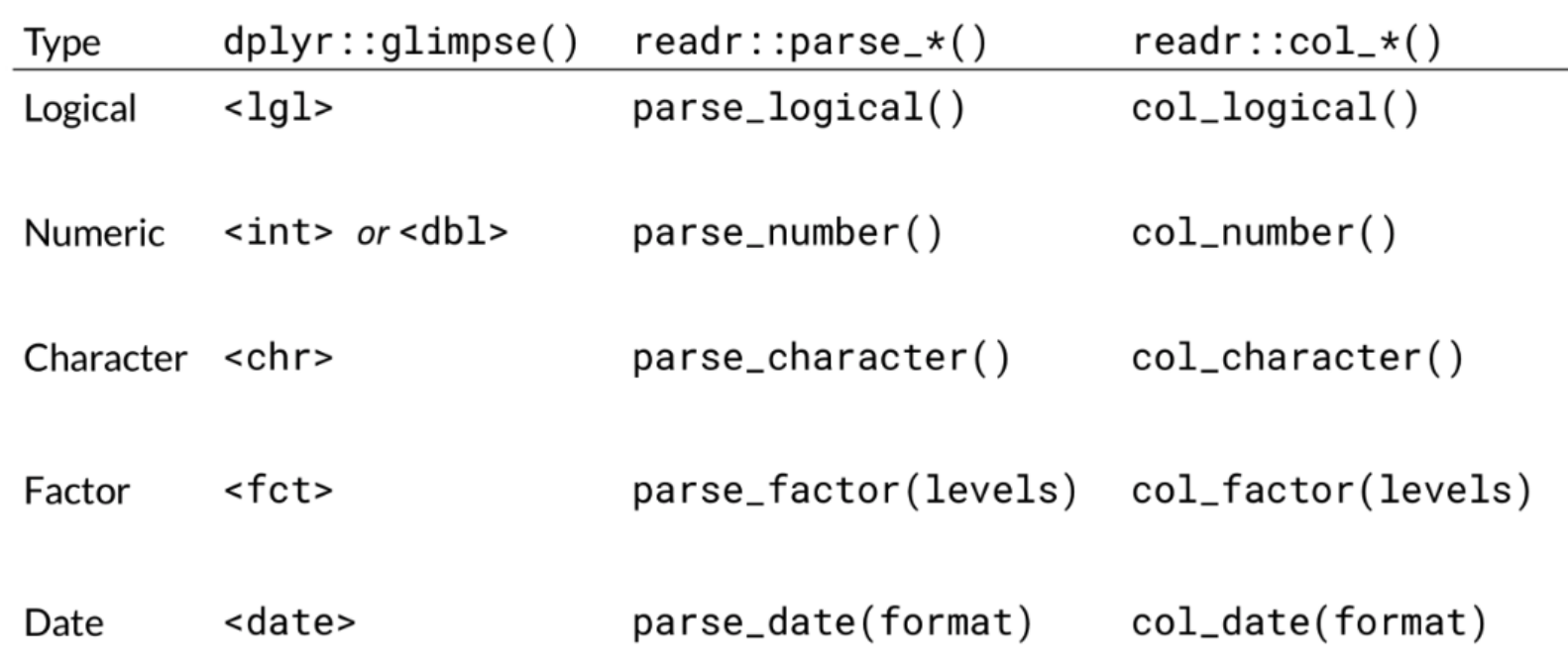

## Other option: Edit types **after** reading in the data

```
wind <- read excel(here::here(
  'data', 'US State Wind Energy Facts 2018.>
   mutate(
    Ranking = as.numeric(Ranking),
```

```
 `Equivalent Homes Powered` = as.numeric(
'Total Investment ( $ Millions)' = as.nurl* of Wind Turbines = as.numeric(* of
```

```
glimpse(wind)
```
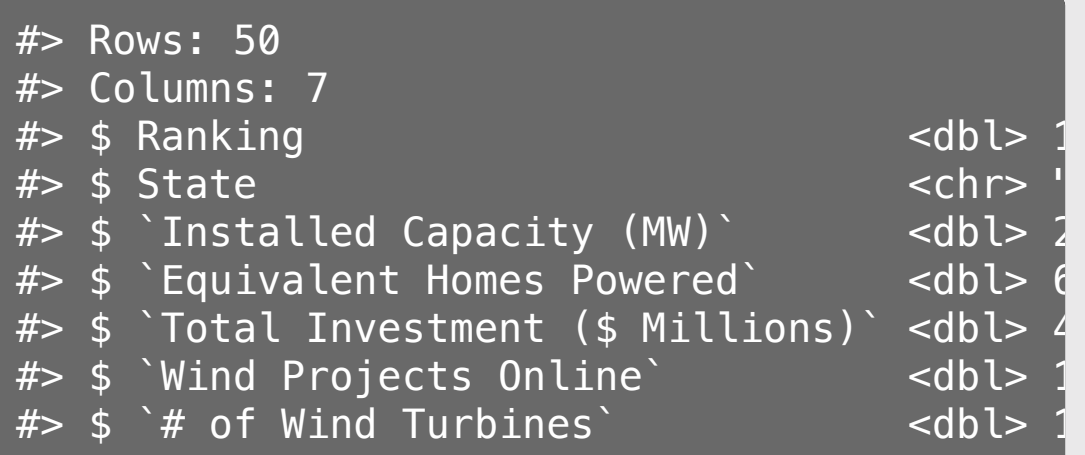

```
milk <- read csv(here::here(
  'data', 'milk production.csv')) %>%
  mutate(year = as.character(year))
```

```
glimpse(milk)
```
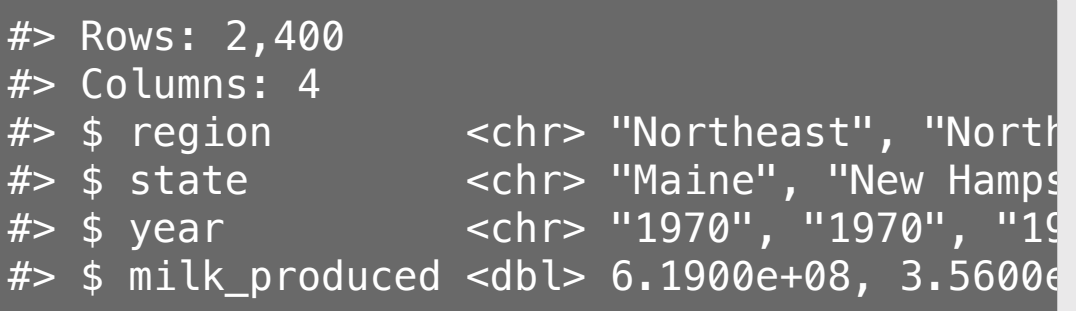

# **Week 3: Cleaning Data**

1. Merging datasets with joins

2. Are your variables the right *type*?

3. Are your variables the right *name*?

QUIZ 1

4. Re-coding variables

5. Dates

6. Dealing with messy Excel files **25 / 83** 

janitor::clean\_names()

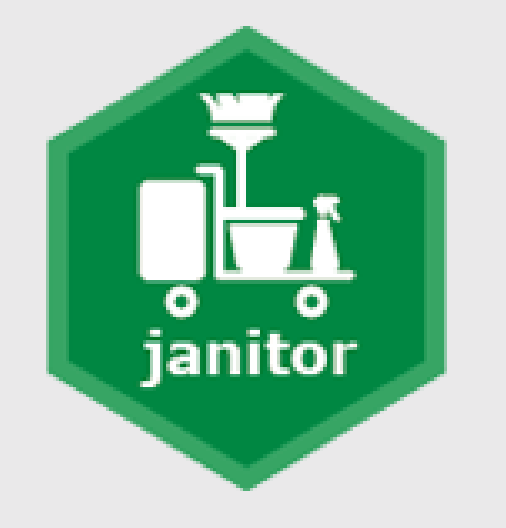

wind <- read\_excel(here::here( 'data', 'US\_State\_Wind\_Energy\_Facts\_2018.xlsx')) glimpse(wind)

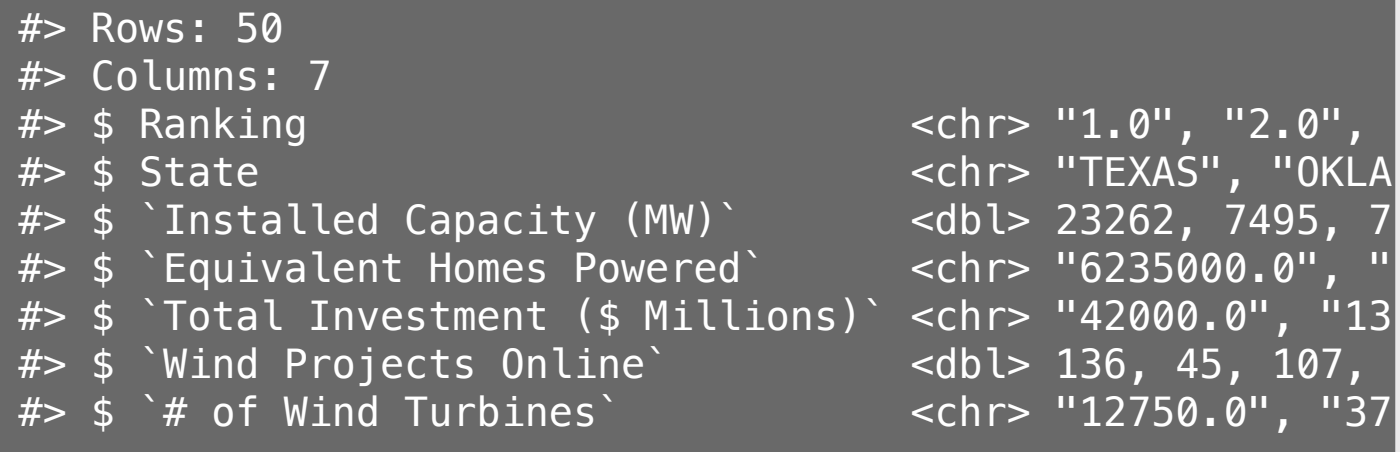

janitor::clean\_names()

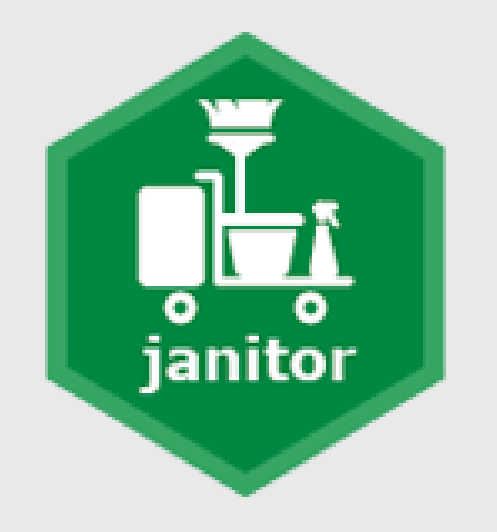

**library**(janitor) wind <- read\_excel(here::here( 'data', 'US\_State\_Wind\_Energy\_Facts\_2018.xlsx')) %>% clean\_names()

glimpse(wind)

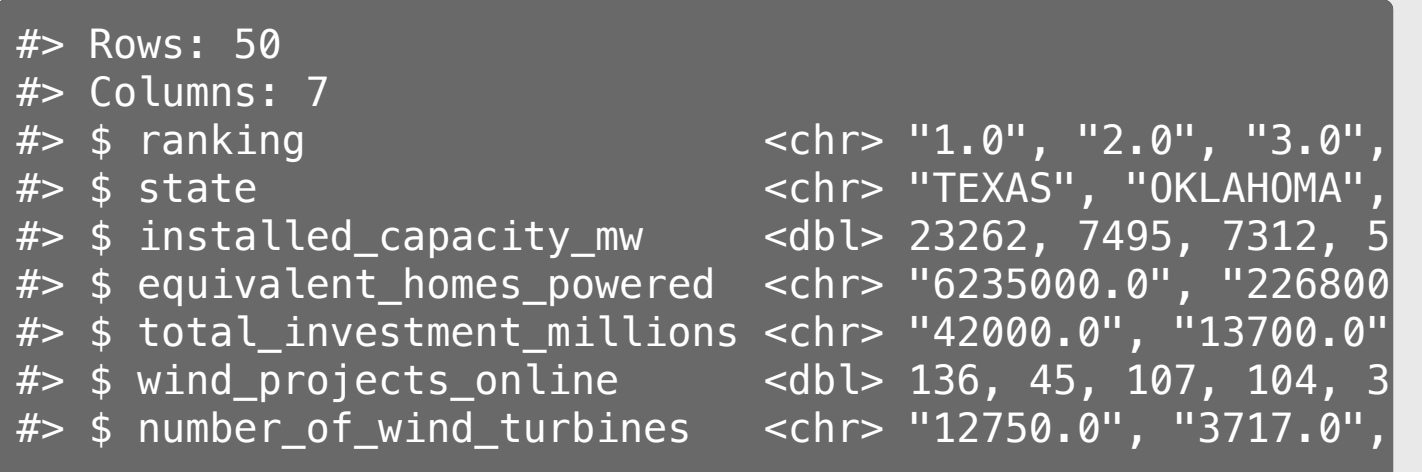

janitor::clean\_names()

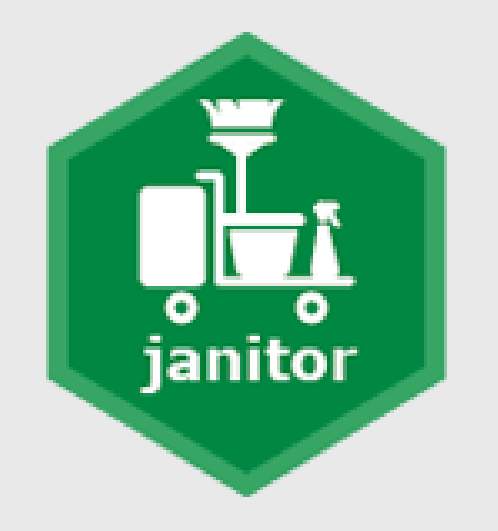

### **library**(janitor)

```
wind <- read_excel(here::here(
   'data', 'US_State_Wind_Energy_Facts_2018.xlsx')) %>%
   clean_names(case = 'lower_camel')
```
#### glimpse(wind)

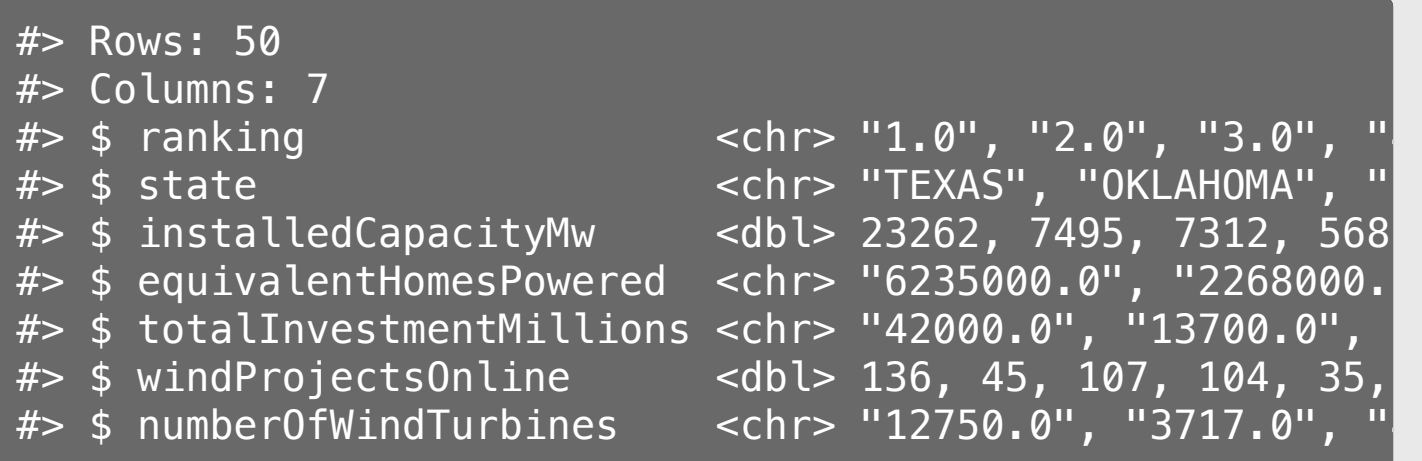

janitor::clean\_names()

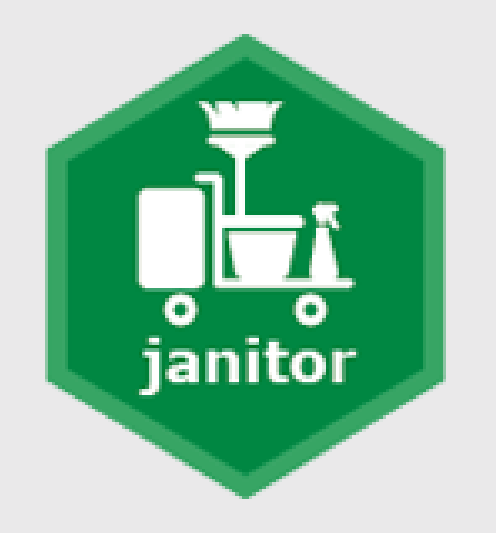

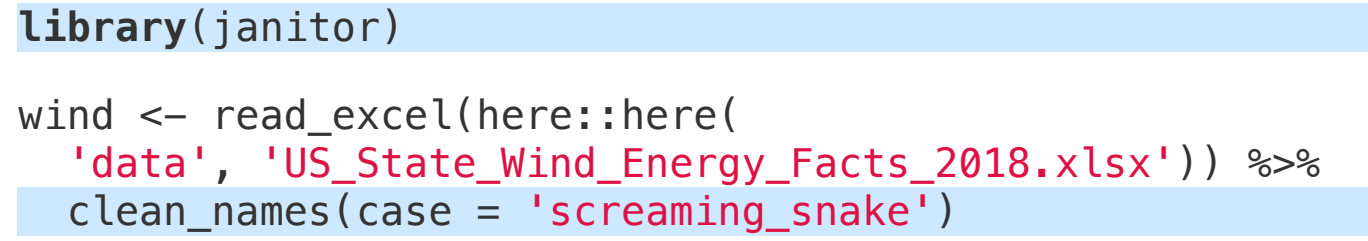

```
glimpse(wind)
```
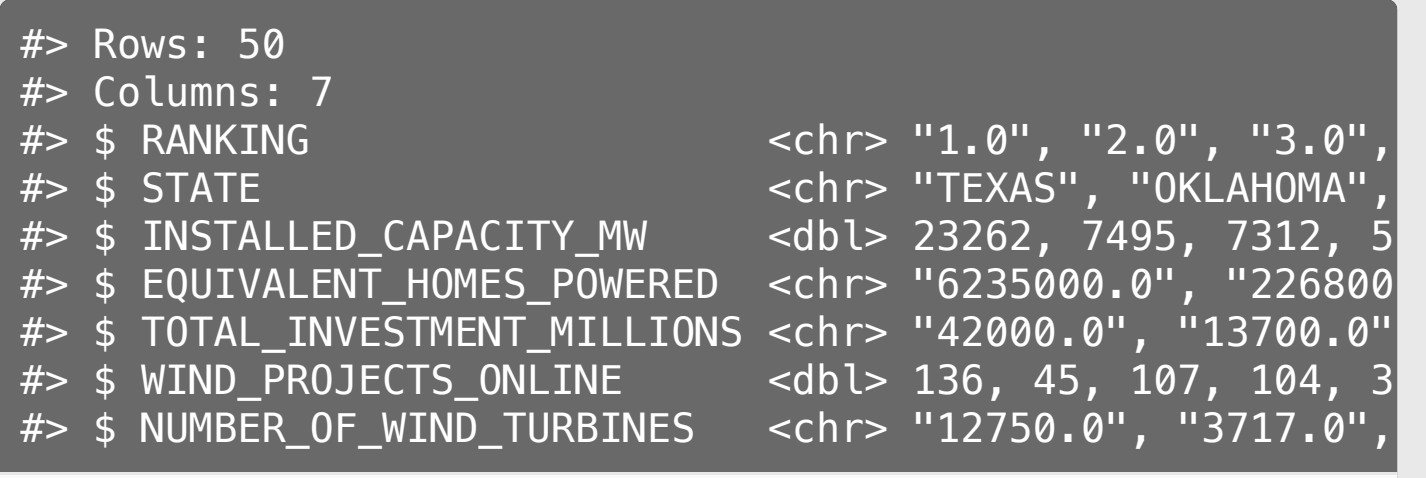

### select(): more powerful than you probably thought

Example: data on sleeping patterns of different mammals

glimpse(msleep)

**Dower** 02

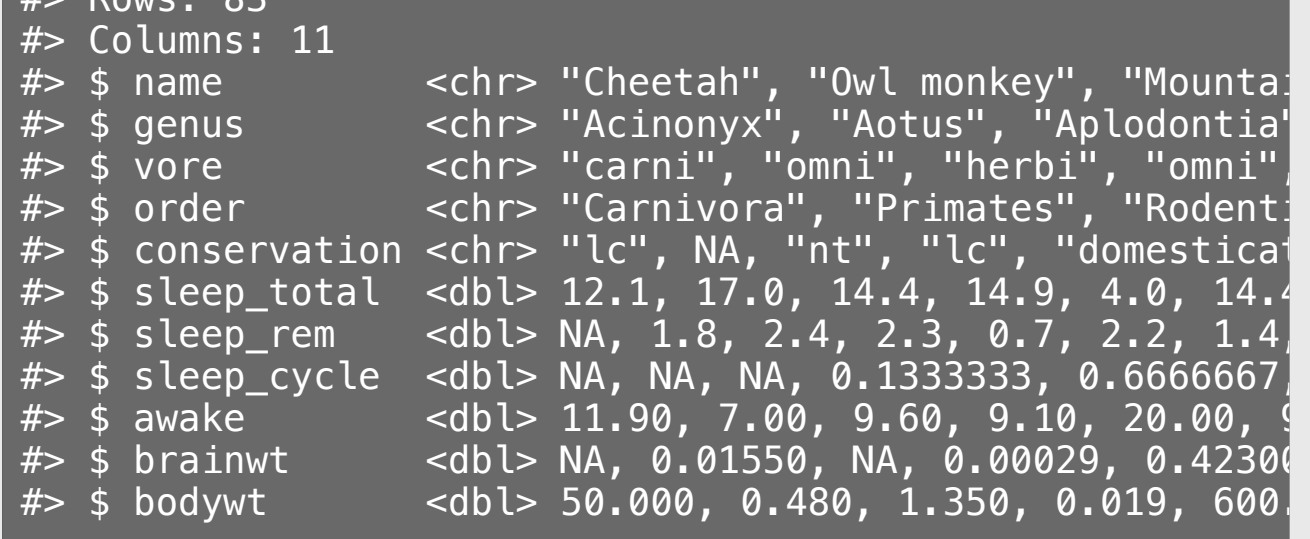

### select(): more powerful than you probably thought

Use select() to choose which columns to keep

#### Use select() to choose which columns to **drop**

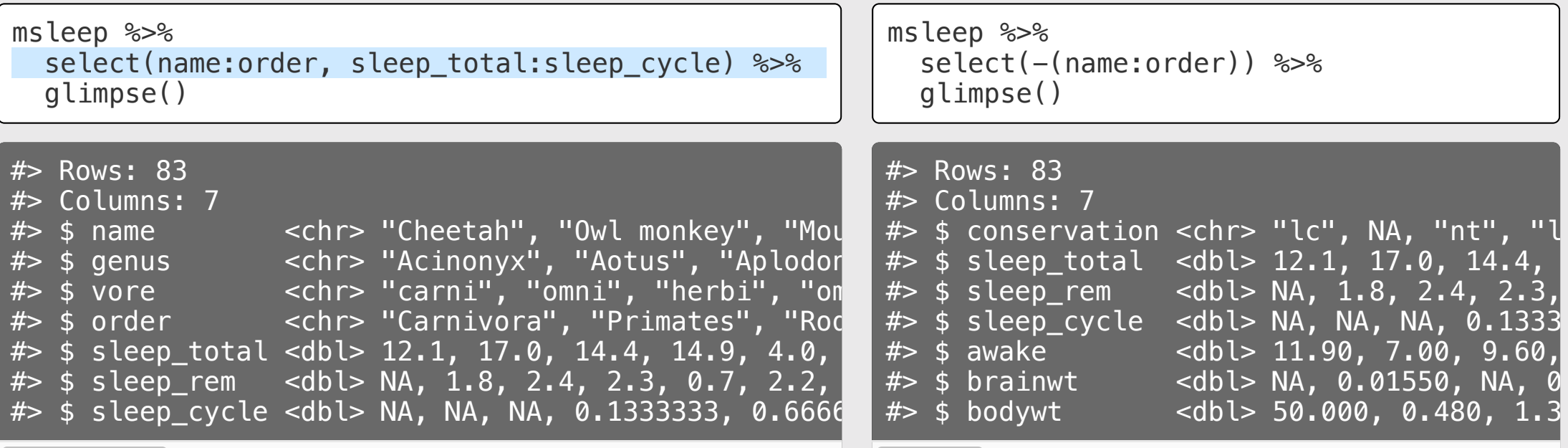

## Select columns based on **partial column names**

Select columns that start with "sleep": Select columns that contain "eep" and

```
msleep %>%
  select(name, starts with("sleep")) %>%
  glimpse()
```
#> Rows: 83 #> Columns: 4 #> \$ name <chr> "Cheetah", "Owl monkey", #> \$ sleep\_total <dbl> 12.1, 17.0, 14.4, 14.9, #> \$ sleep\_rem <dbl> NA, 1.8, 2.4, 2.3, 0.7, #> \$ sleep\_cycle <dbl> NA, NA, NA, 0.1333333, 0 end with "wt":

```
msleep %>%
  select(contains("eep"), ends with("wt")) %>%
  glimpse()
```
#> Rows: 83 #> Columns: 5 #> \$ sleep\_total <dbl> 12.1, 17.0, 14.4, 14.9, #> \$ sleep\_rem <dbl> NA, 1.8, 2.4, 2.3, 0.7, #> \$ sleep\_cycle <dbl> NA, NA, NA, 0.1333333, 0 #> \$ brainwt <dbl> NA, 0.01550, NA, 0.00029  $#$  \$ bodywt <dbl> 50.000, 0.480, 1.350, 0.

## Select columns based on their data type

Select only numeric columns: Select only character columns:

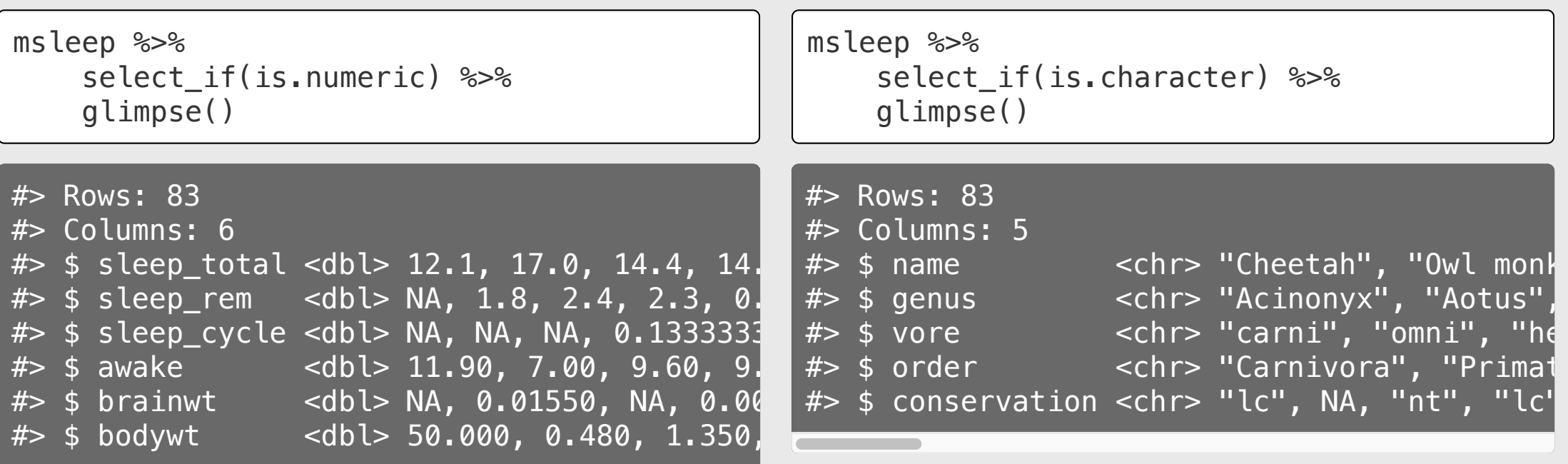

## Use select() to reorder variables

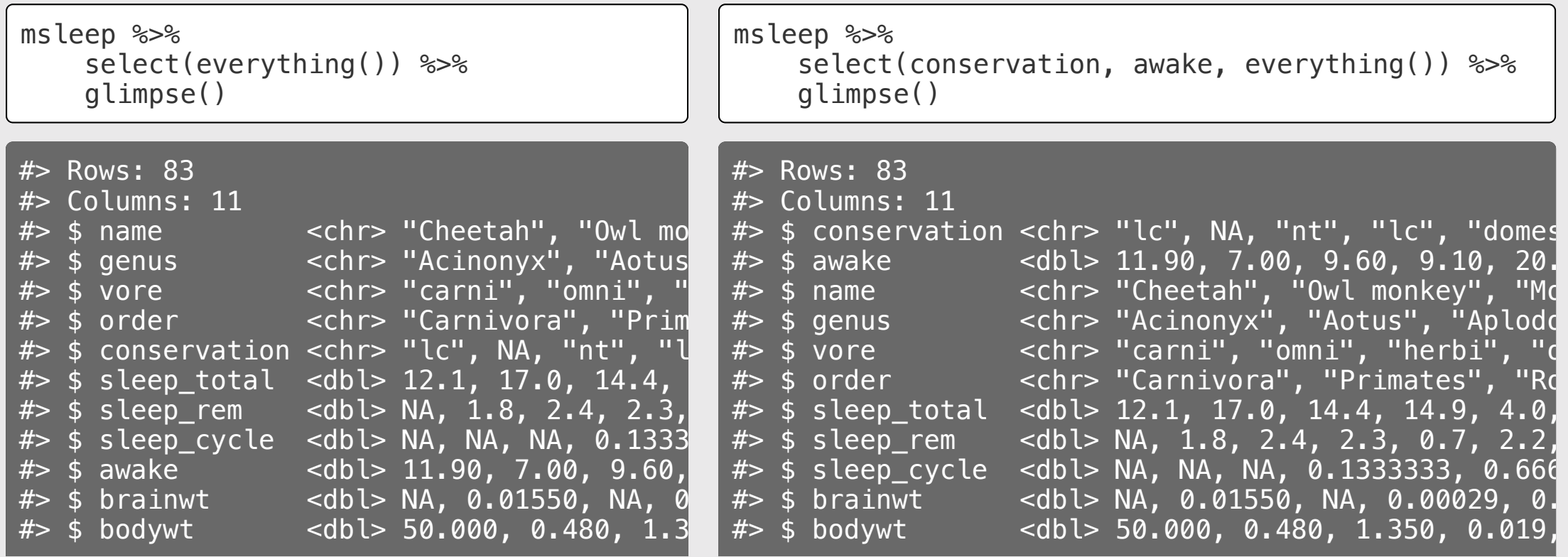

## Use select () to rename variables

msleep %>%

rename(

 $animal = name$ . extinction\_threat = conservation) %>% glimpse()

#> Rows: 83 #> Columns: 11 #> \$ animal <chr> "Cheetah", "Owl mo #> \$ genus <chr> "Acinonyx", "Aotus  $#$   $\uparrow$   $\uparrow$  #> \$ order <chr> "Carnivora", "Prim #> \$ extinction\_threat <chr> "lc", NA, "nt", "l  $$$  sleep total  $~$  <dbl> 12.1, 17.0, 14.4,  $#$  \$ sleep\_rem <dbl> NA, 1.8, 2.4, 2.3  $#$   $\Rightarrow$  sleep\_cycle  $\qquad$  <dbl> NA, NA, NA, 0.1333 #> \$ awake <dbl> 11.90, 7.00, 9.60, #> \$ brainwt <dbl> NA, 0.01550, NA, 0 #> \$ bodywt <dbl> 50.000, 0.480, 1.3

#### Use rename() to just change the name Use select() to change the name and drop everything else

msleep %>%

select(

```
animal = name.
```
extinction\_threat = conservation) %>% glimpse()

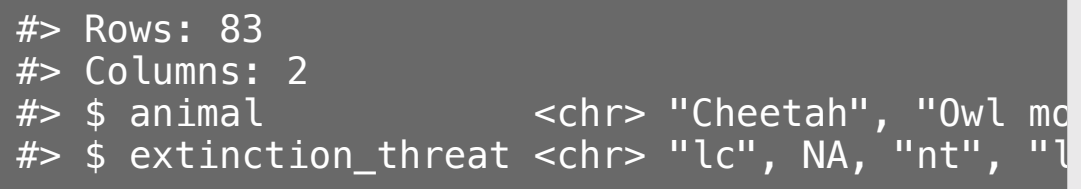

35 / 83

## Use select() to rename variables

Use rename() to just change the name Use select() + everything() to

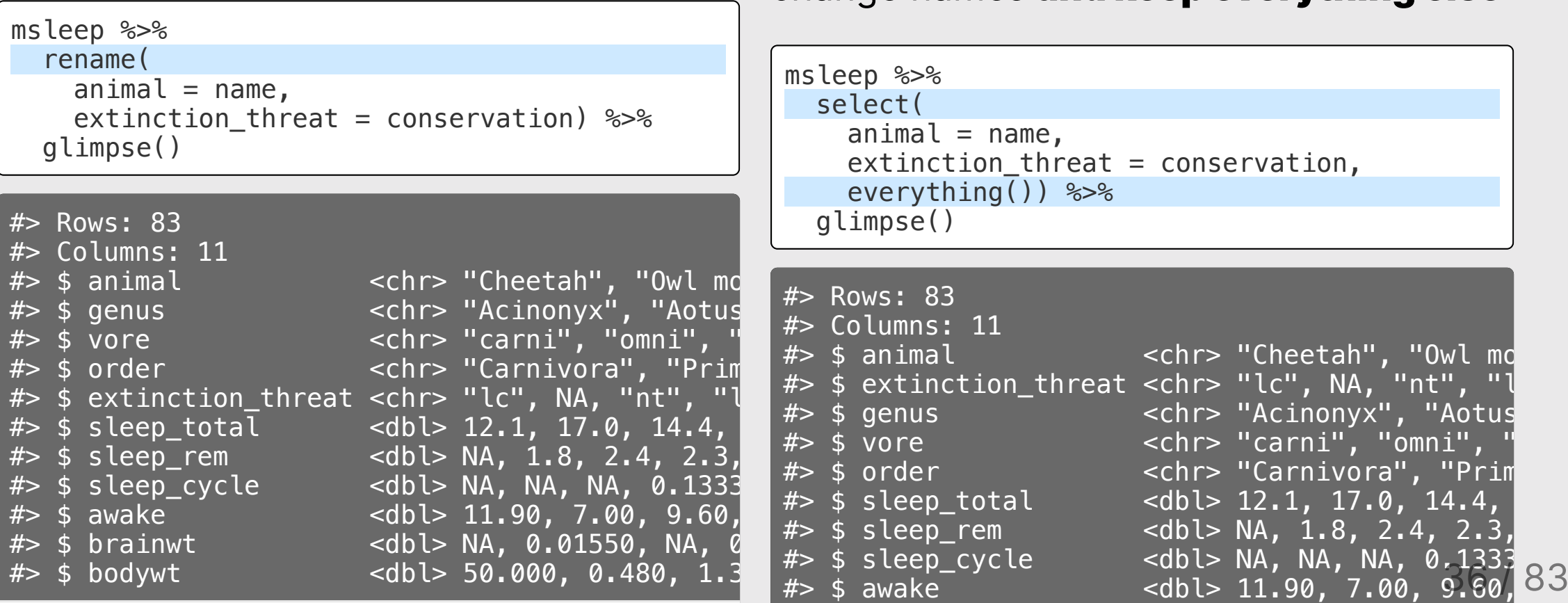

change names and keep everything else
#### Your turn

Read in the hot\_dog\_winners.xlsx file and adiust the variable names and types to the followin

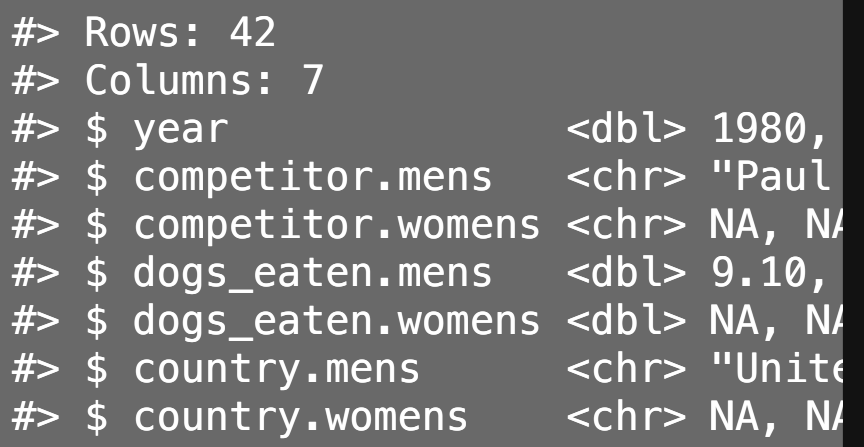

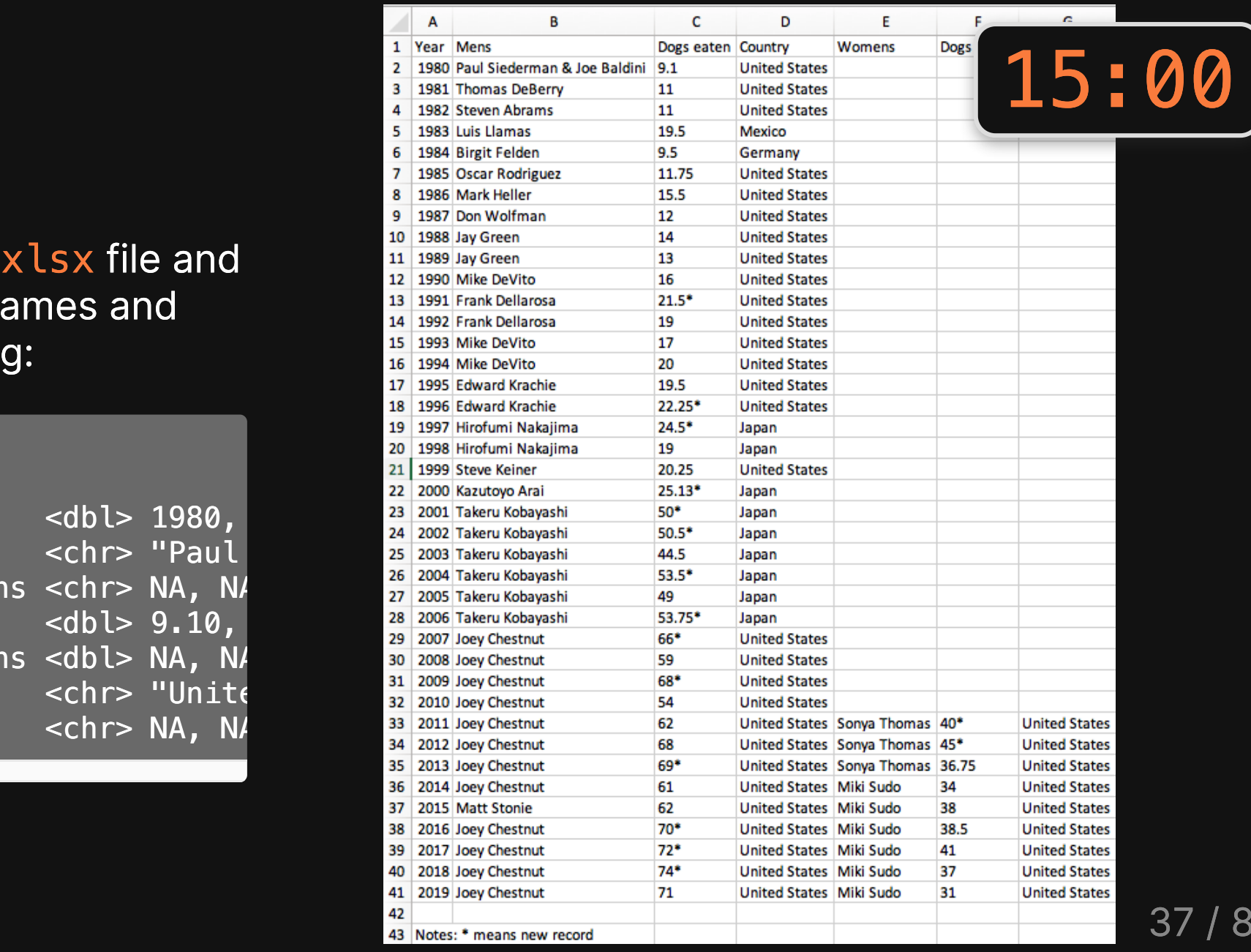

8 3

# Quiz 1

#### Link is in the #class channel

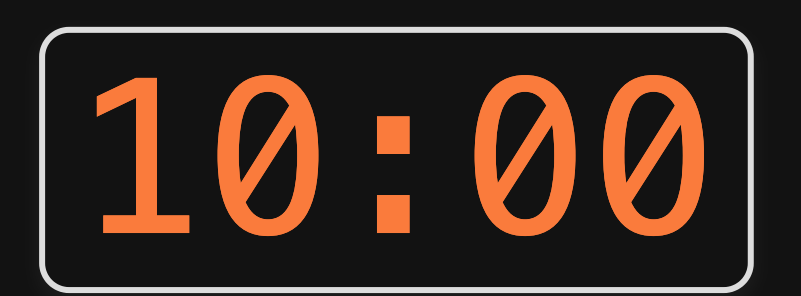

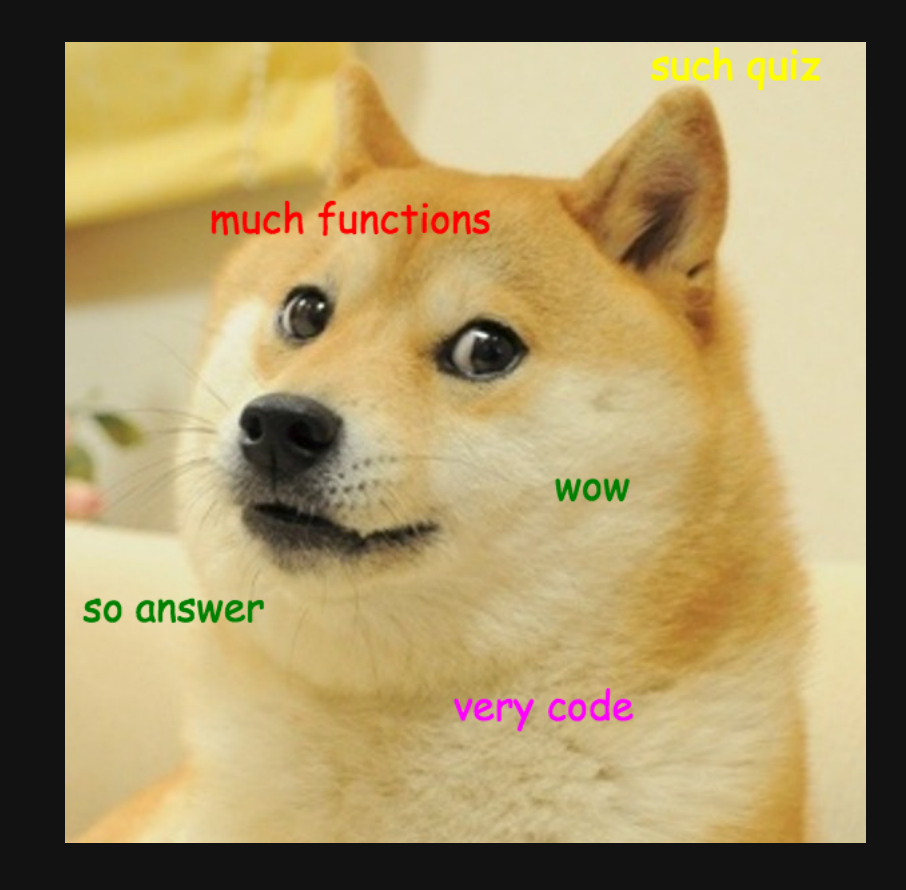

# **Week 3: Cleaning Data**

1. Merging datasets with joins

2. Are your variables the right *type*?

3. Are your variables the right *name*?

QUIZ 1

4. Re-coding variables

5. Dates

6. Dealing with messy Excel files **39 / 83** assessment and the set of the set of the set of the set of the set o

# Recoding with ifelse()

Example: Create a variable, cost\_high, that is TRUE if the repair costs were greater than the median costs and FALSE otherwise.

```
wildlife impacts1 \leq wildlife impacts \ggrename(cost = cost repairs infl adj) \ggfilter(!is.na(cost) %>%
  mutate(
    cost median = median(cost),
    cost\_high = ifelse(cost > cost\_median, TRUE, FALSE))wildlife_impacts1 %>%
```

```
select(cost, cost_median, cost_high) %>%
head()
```
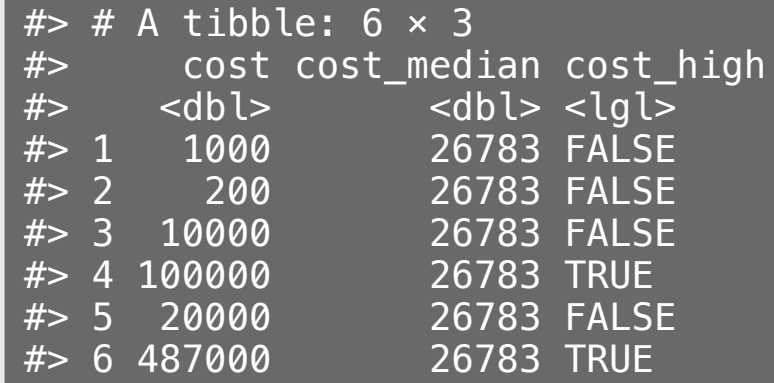

## Recoding with nested ifelse()

Create a variable, season, based on the incident month variable.

```
wildlife impacts2 \leq wildlife impacts \ggmutate(season = ifelse(
    incident_month %in% c(3, 4, 5), 'spring', ifelse(
    incident_month %in% c(6, 7, 8), 'summer', ifelse(
    incident_month %in% c(9, 10, 11), 'fall', 'winter')))
  \left( \right)
```
wildlife\_impacts2 %>% distinct(incident\_month, season) %>% head()

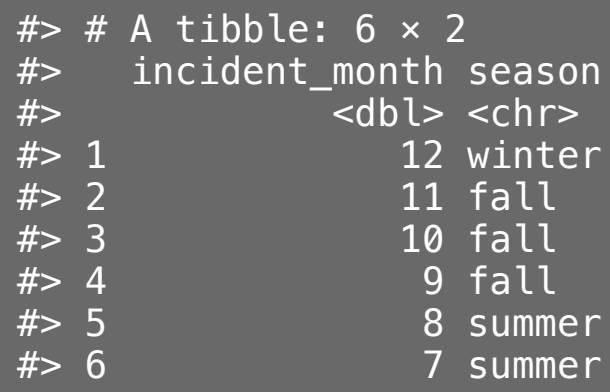

## Recoding with case\_when()

Create a variable, season, based on the incident month variable.

**Note:** If you don't include the final TRUE  $\sim$  'winter' condition, you'll get NA for those cases.

```
wildlife impacts2 \leq wildlife impacts \ggmutate (season = case when)
     incident month \sin\frac{1}{6} c(3, 4, 5) \sim 'spring',
     incident_month \sin\theta c(6, 7, 8) \sim 'summer',
     incident_month \sin\theta c(9, 10, 11) \sim 'fall',
     TRUE \sim 'winter')
  \left( \right)
```
wildlife impacts2 %>% distinct(incident\_month, season) %>% head()

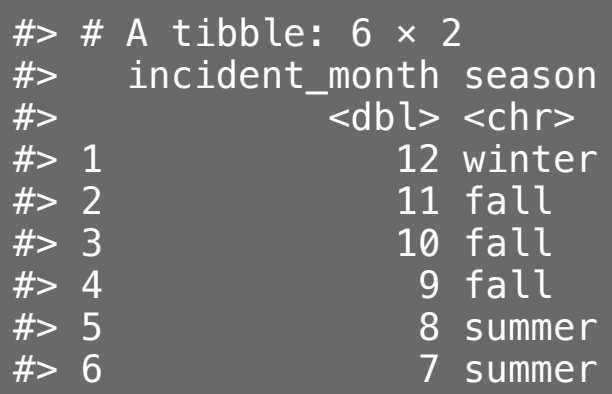

## Recoding with case\_when() with between()

Create a variable, season, based on the incident month variable.

```
wildlife_impacts2 <- wildlife_impacts %>%
  mutate (season = case when(
    between(incident month, 3, 5) \sim 'spring',
    between(incident_month, 6, 8) \sim 'summer',
    between(incident_month, 9, 11) \sim 'fall',
    TRUE \sim 'winter')\left( \right)wildlife impacts2 %>%
    distinct(incident_month, season) %>%
    head()
```
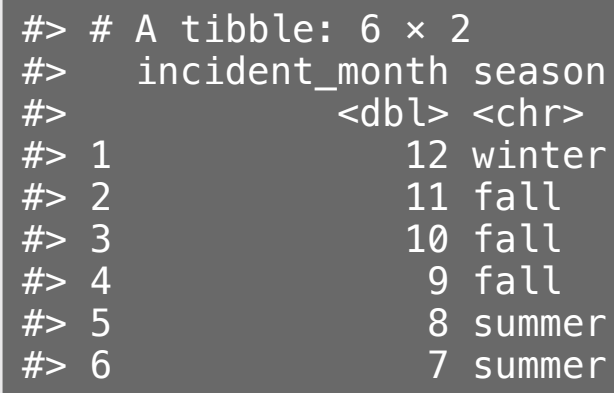

#### case when() is "cleaner" than ifelse()

Convert the num\_engs variable into a word of the number.

```
wildlife impacts3 \leq wildlife impacts \ggmutate(num \text{ ergs} = ifelse(num_engs == 1, 'one', ifelse(
    num_engs == 2, 'two', ifelse(
    num_engs == 3, 'three', ifelse(
    num_engs == 4, 'four',
    as.character(num_engs)))))
  \left( \right)unique(wildlife_impacts3$num_engs)
#> [1] "two" NA "three" "four" "one"
```
#### ifelse() case when()

```
wildlife impacts3 \leq wildlife impacts \ggmutate(num_engs = case_when(num_engs == 1 \sim 'one',
    num_engs == 2 \sim 'two',
    num_engs == 3 \sim 'three',
    num engs == 4 ~ \cdot 'four')
  \left( \right)unique(wildlife_impacts3$num_engs)
#> [1] "two" NA "three" "four" "on
```
## Break a single variable into two with separate()

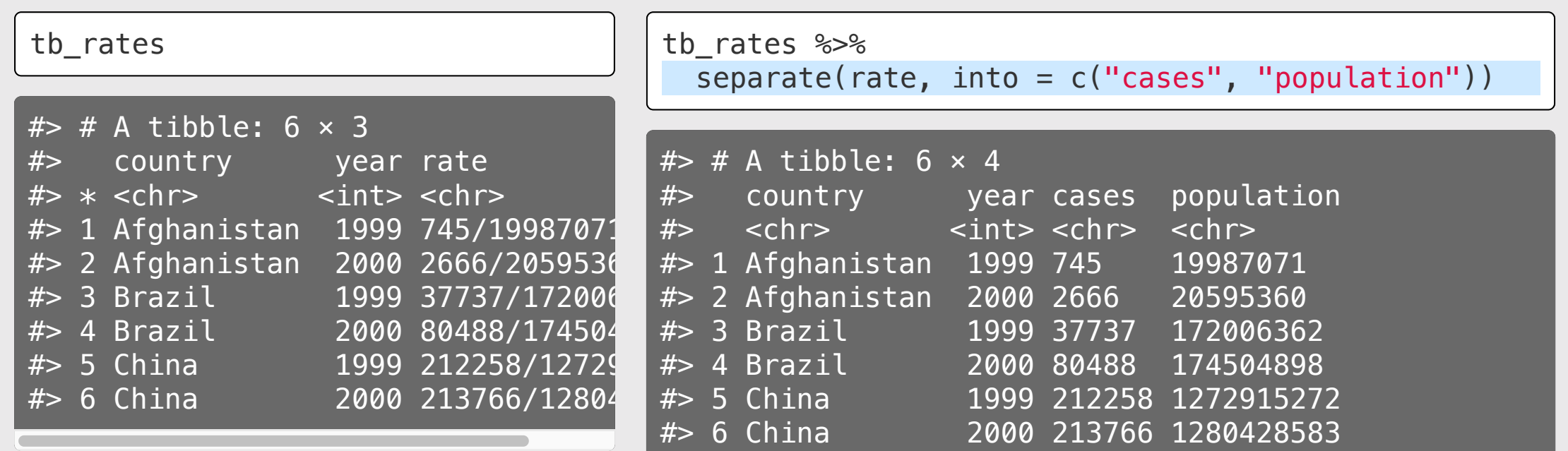

## Break a single variable into two with separate()

tb\_rates

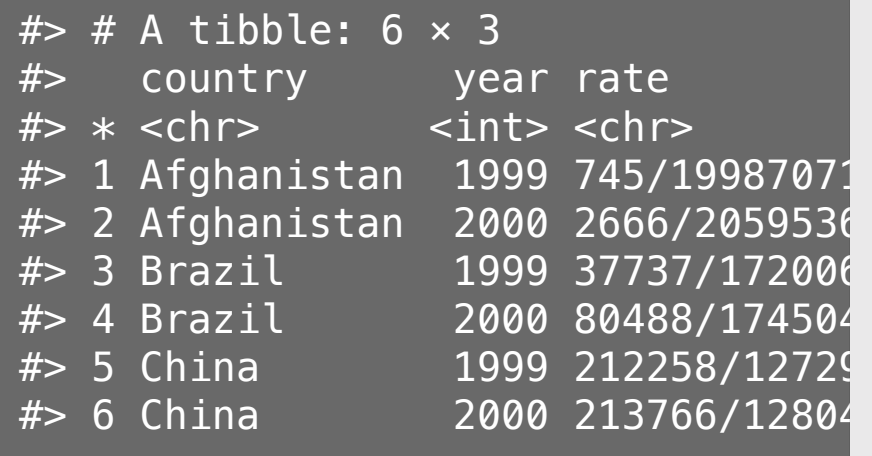

tb\_rates %>% separate(rate, into = c("cases", "population"),  $sep = "/")$ 

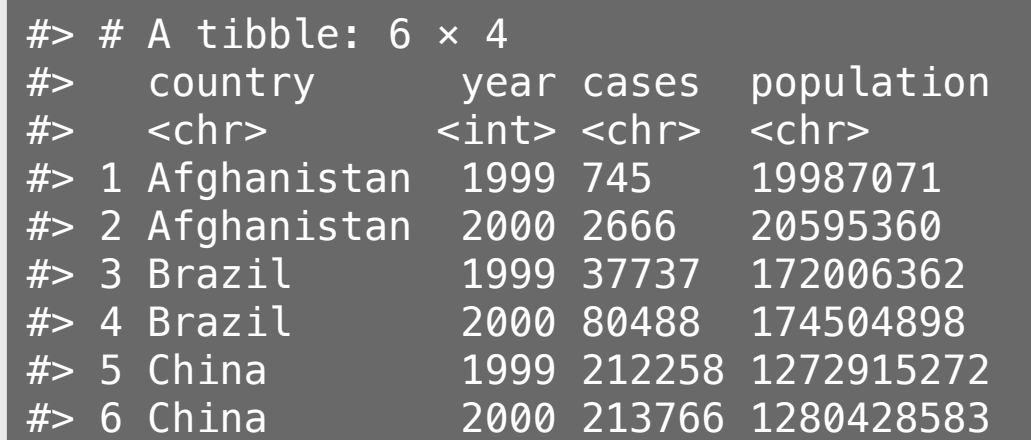

## Break a single variable into two with separate()

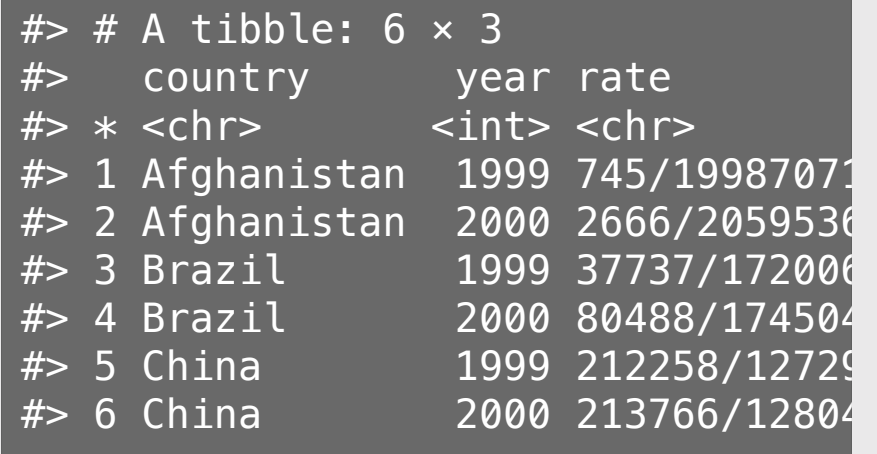

tb\_rates %>% separate(rate, into = c("cases", "population"), sep = "/", convert = TRUE)

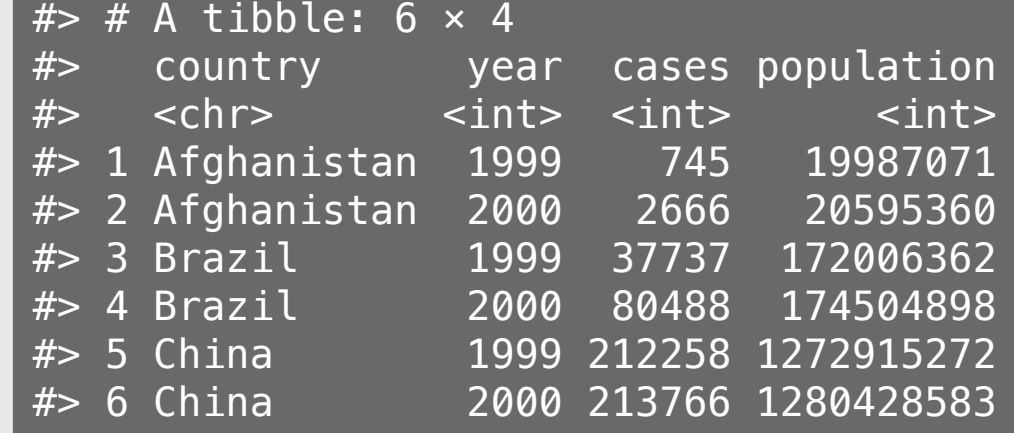

#### You can also break up a variable by an index

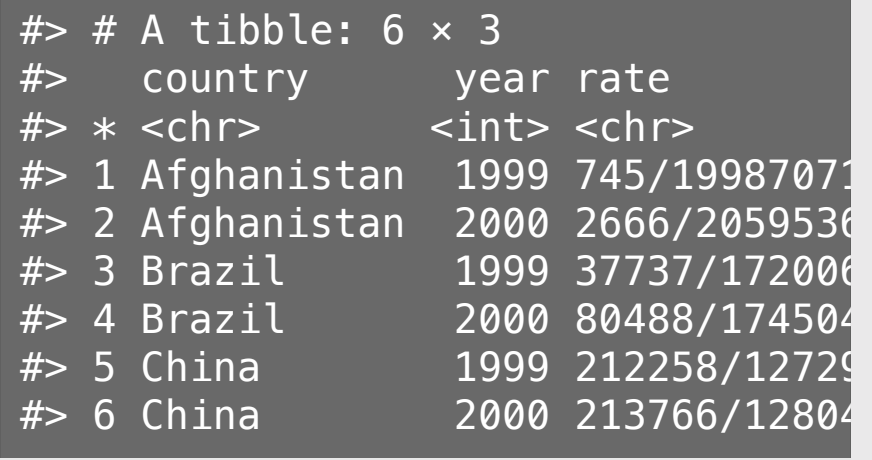

```
tb_rates %>%
  separate(year, into = c("century", "year"),
           sep = 2)
```
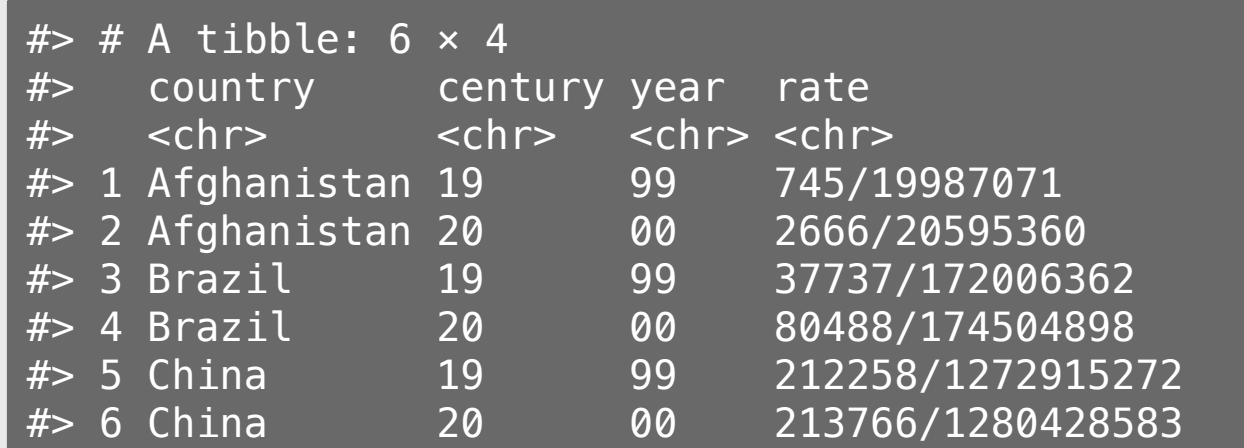

## unite(): The opposite of separate()

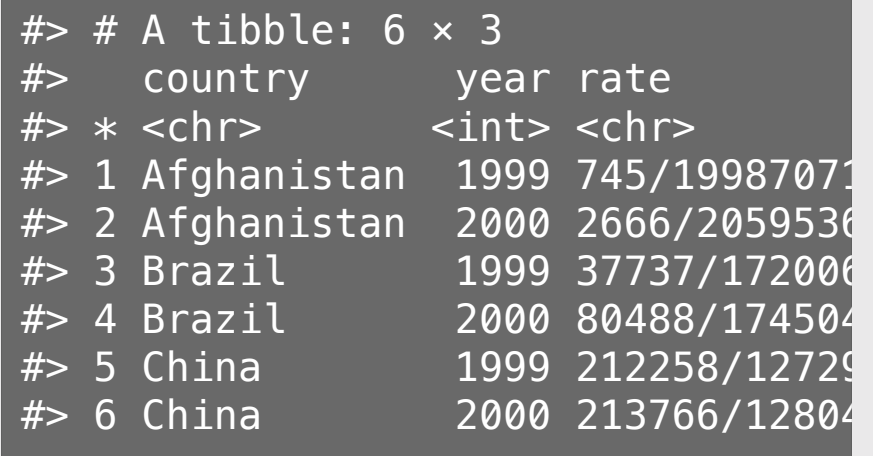

```
tb_rates %>%
  separate(year, into = c("century", "year");sep = 2) %>%
   unite(year_new, century, year)
```
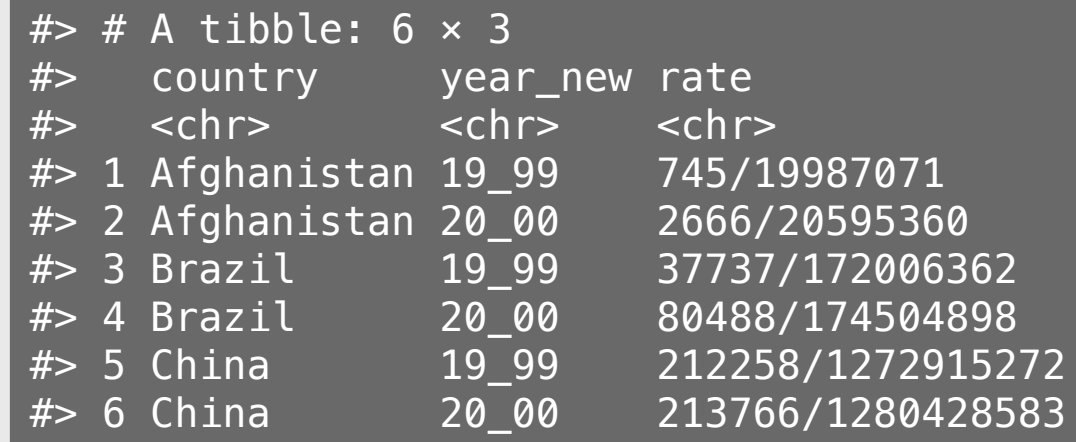

## unite(): The opposite of separate()

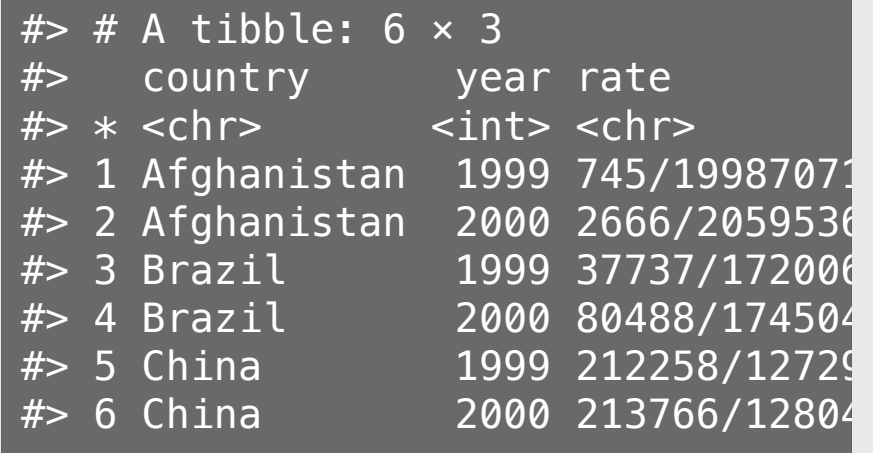

```
tb_rates %>%
  separate(year, into = c("century", "year");sep = 2) %>%
   unite(year_new, century, year,
        sep = "")
```
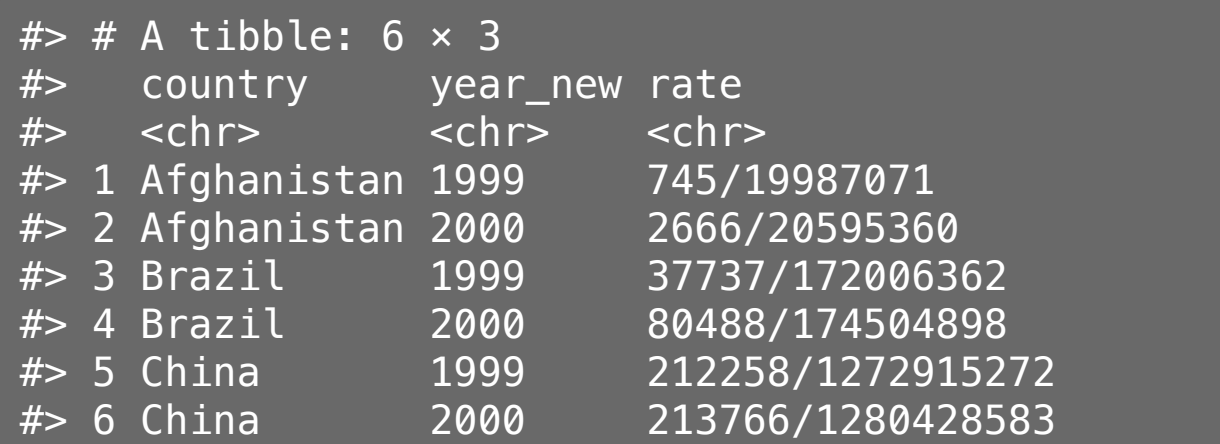

# **Week 3: Cleaning Data**

1. Merging datasets with joins

2. Are your variables the right *type*?

3. Are your variables the right *name*?

QUIZ 1

4. Re-coding variables

5. Dates

6. Dealing with messy Excel files **51/83** 51/83

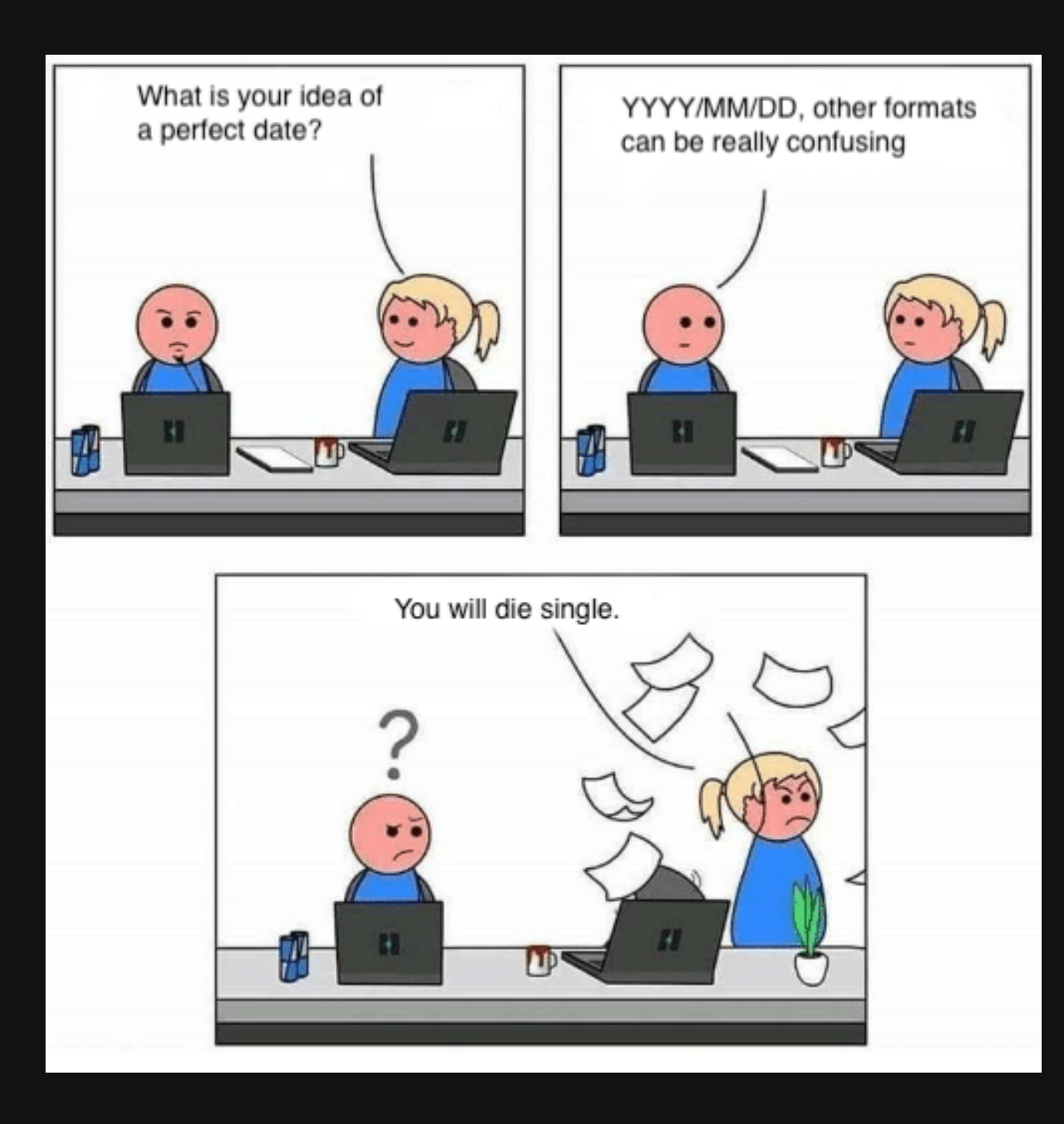

#### Create dates from strings - order is the ONLY thing that matters!

Year-Month-Day

ymd('2020-02-26')

#> [1] "2020-02-26"

#### Create dates from strings - order is the ONLY thing that matters!

Year-Month-Day

ymd('2020-02-26')

#> [1] "2020-02-26"

ymd('2020 Feb 26')

#> [1] "2020-02-26"

#### Create dates from strings - order is the ONLY thing that matters!

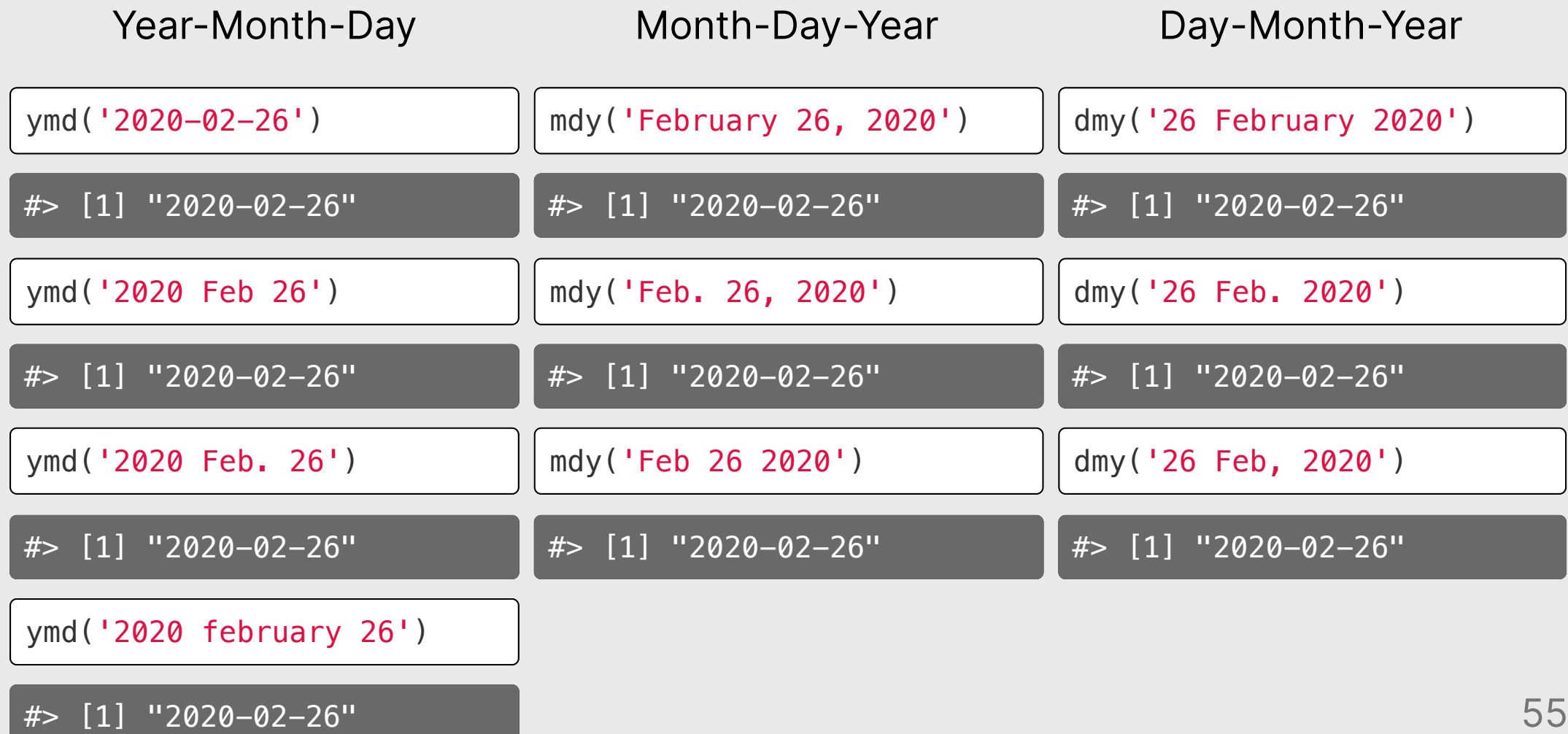

 $83$ 

# Check out the lubridate [cheat](https://rawgit.com/rstudio/cheatsheets/master/lubridate.pdf) sheet

#### Extracting information from dates

 $date \leftarrow today()$ date

 $\sqrt{\#}$  [1] "2022-09-13"

*# Get the year* year(date)

 $\#$  [1] 2022

#### Extracting information from dates

 $date \leftarrow today()$ date

#> [1] "2022-09-13"

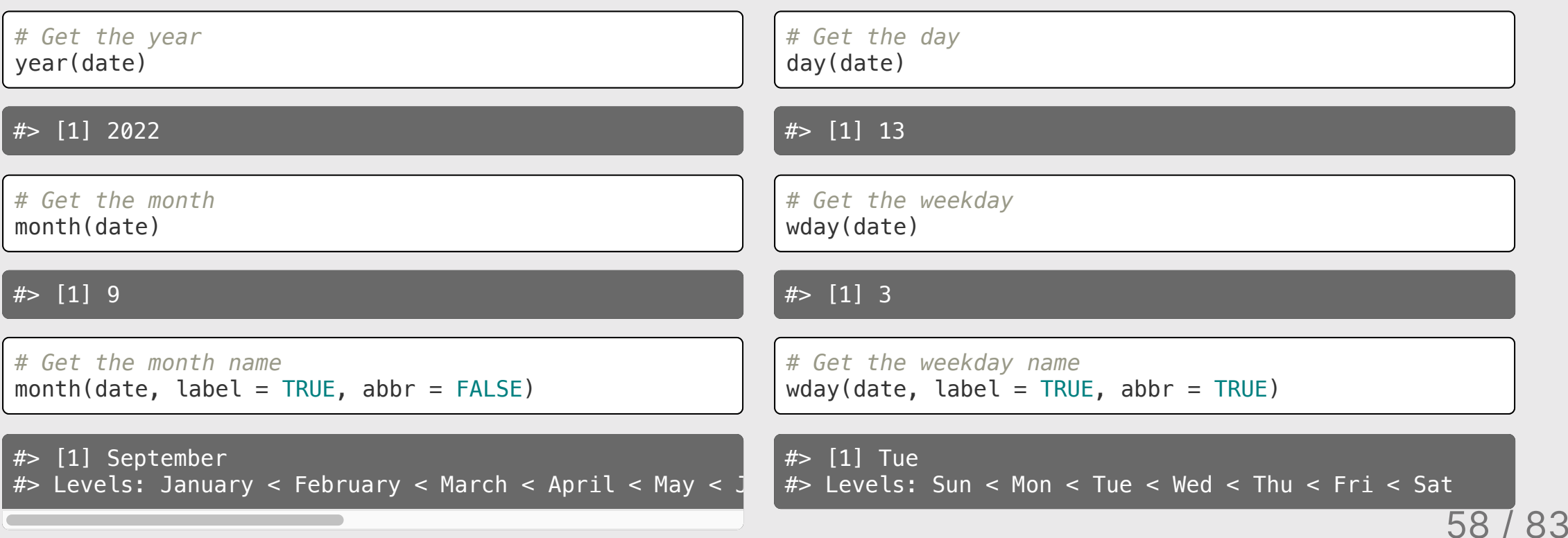

# Quick practice

On what day of the week were you born?

```
wday("2020-02-26", label = TRUE)
```
 $#$ >  $[1]$  Wed #> Levels: Sun < Mon < Tue < Wed < Thu < Fri < Sat

#### Modifying date elements

 $date < -$  today() date

#> [1] "2022-09-13"

*# Change the year*  $year(data) < -2016$ date

#> [1] "2016-09-13"

*# Change the day* day(date)  $\leq -30$ 

date

#> [1] "2016-09-30"

# Quick practice

What do you think will happen if we do this?

date <- ymd("2022-02-28") day(date)  $\leq -30$ 

date

#> [1] "2022-03-02"

#### Your turn

1) Use case\_when() to modify the phase\_of\_flt variable in the wildlife impacts data:

- The values 'approach', 'arrival', 'descent', and 'landing roll' should be merged into a single value called 'arrival'.
- The values 'climb', 'departure', and 'takeoff run'should be merged into a single value called 'departure'.
- All other values should be called 'other'.

#### Before:

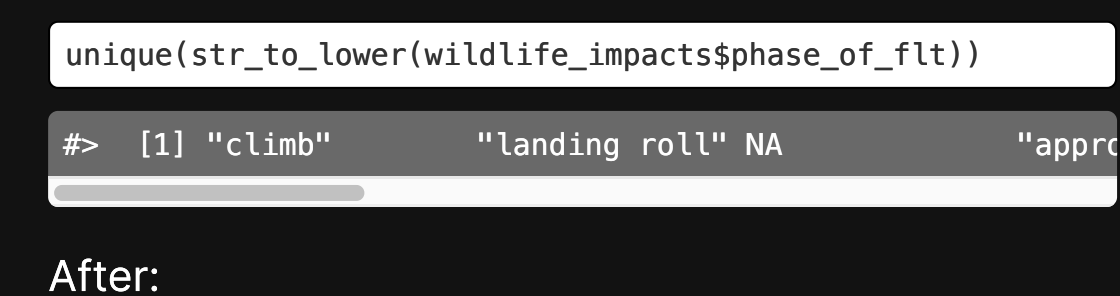

2) Use the **lubridate** package to create a new variable, weekday name, from the incident date variable in the wildlife impacts data.

20:00

3) Use weekday name and phase of flt to make this plot of "arrival" and "departure" impacts from Mar. 2016.

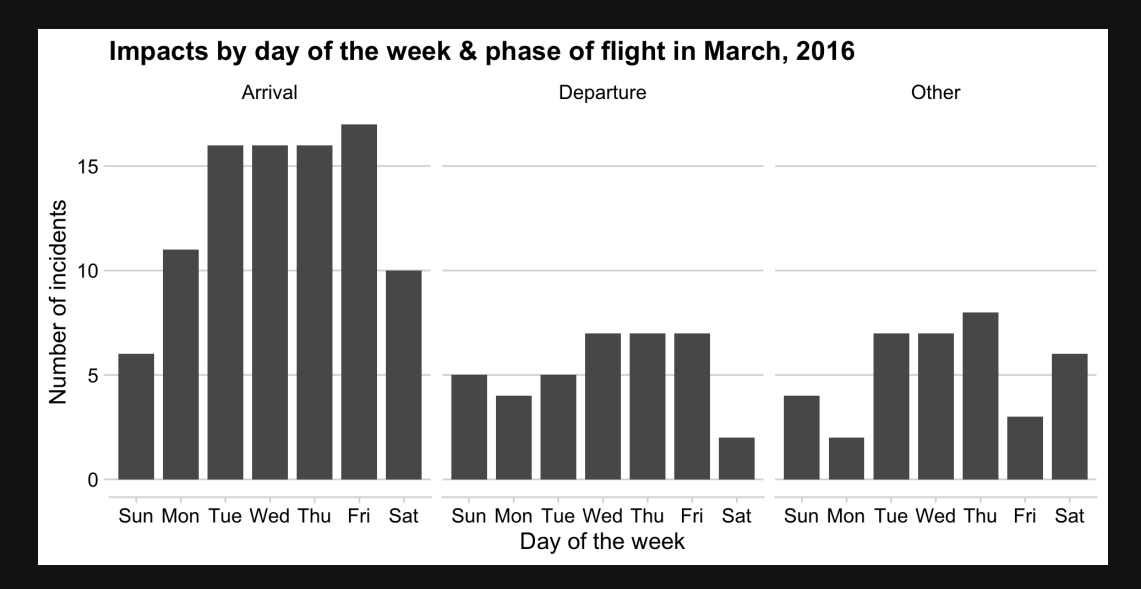

# **Week 3: Cleaning Data**

1. Merging datasets with joins

2. Are your variables the right *type*?

3. Are your variables the right *name*?

QUIZ 1

4. Re-coding variables

5. Dates

6. Dealing with messy Excel fifiles <sup>63</sup> / <sup>83</sup>

#### When columns are repeated

Example: Winners of Nathan's hot dog eating contest

## **Stragies**

**1. Divide & conquer**

**2. Gather, separate, spread**

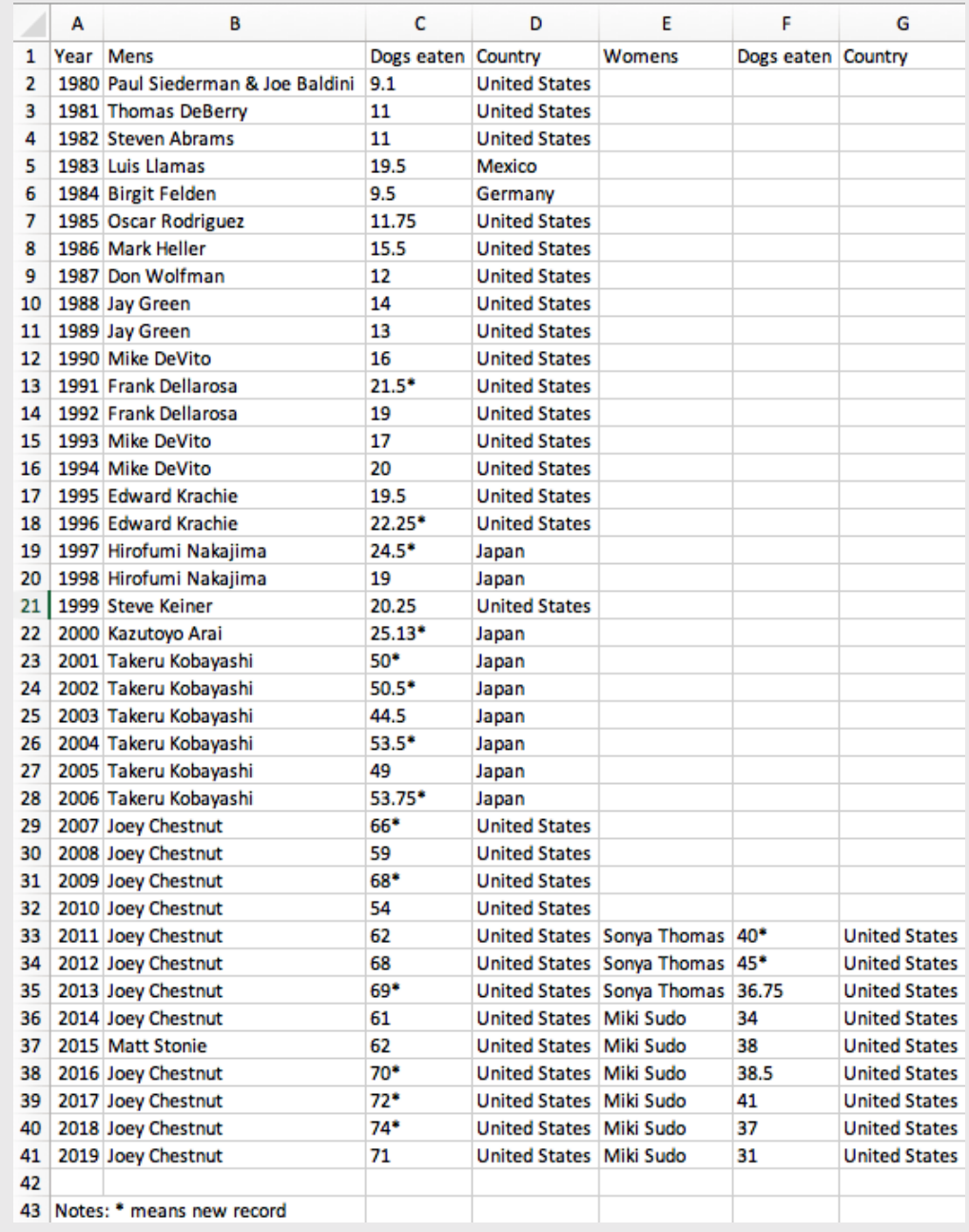

#### Strategy 1: divide & conquer

Steps:

- 1. Read in the data
- 2. Clean the names
- 3. Remove  $*$  note at bottom of table

```
hot dogs \leq read excel(
    here::here('data', 'hot dog winners.xlsx'),
     sheet = 'hot_dog_winners') %>%
     clean_names() %>%
     dplyr::filter(!is.na(mens))
```
glimpse(hot\_dogs)

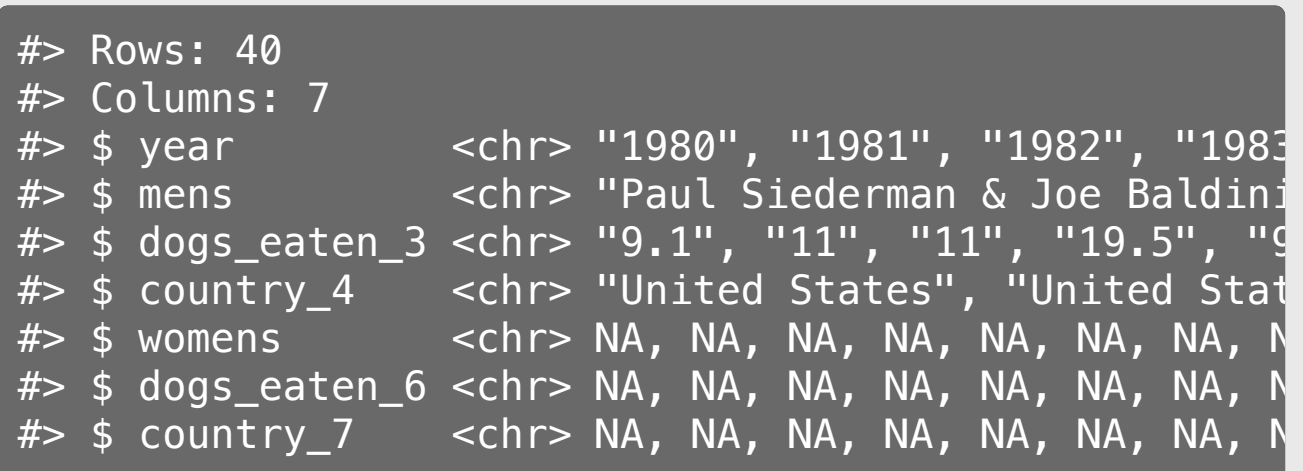

## Strategy 1: divide & conquer

**Steps** 

- 1. Read in the data
- 2. Clean the names
- 3. Remove  $*$  note at bottom of table
- 4. Split data into two competitions with the same variable names
- 5. Create new variable in each data frame: **competition**

```
hot_dogs_m <- hot_dogs %>%
     select(
         year,
        componentitor = mens, dogs_eaten = dogs_eaten_3,
        country = country 4) \frac{1}{2} mutate(competition = 'Mens')
hot_dogs_w <- hot_dogs %>%
     select(
         year,
        competitor = womens,dogs eaten = dogs eaten 6,
        country = country 7) \frac{1}{2} mutate(competition = 'Womens') %>%
     dplyr::filter(!is.na(competitor))
```
## Strategy 1: divide & conquer

#### **Steps**

- 1. Read in the data
- 2. Clean the names
- 3. Remove  $*$  note at bottom of table
- 4. Split data into two competitions with the same variable names
- 5. Create new variable in each data frame: competition
- 6. Merge data together with **bind\_rows()**
- 7. Clean up final data frame

```
hot dogs <- bind rows(hot dogs m, hot dogs w) \gg mutate(
       new\_record = str\_detect(dogs\_eaten, "\\ \ dogs_eaten = parse_number(dogs_eaten),
       year = as.numeric(year)glimpse(hot_dogs)
```
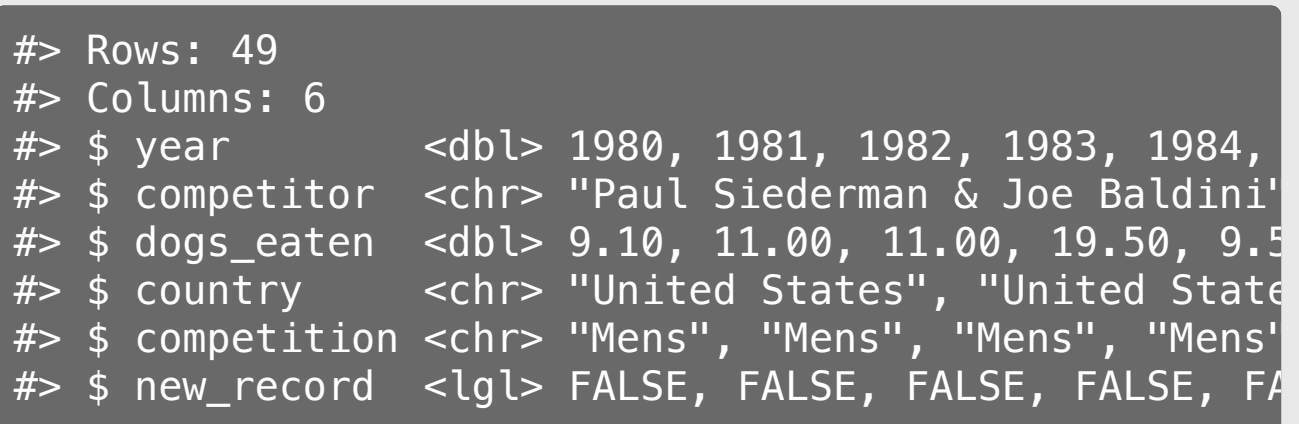

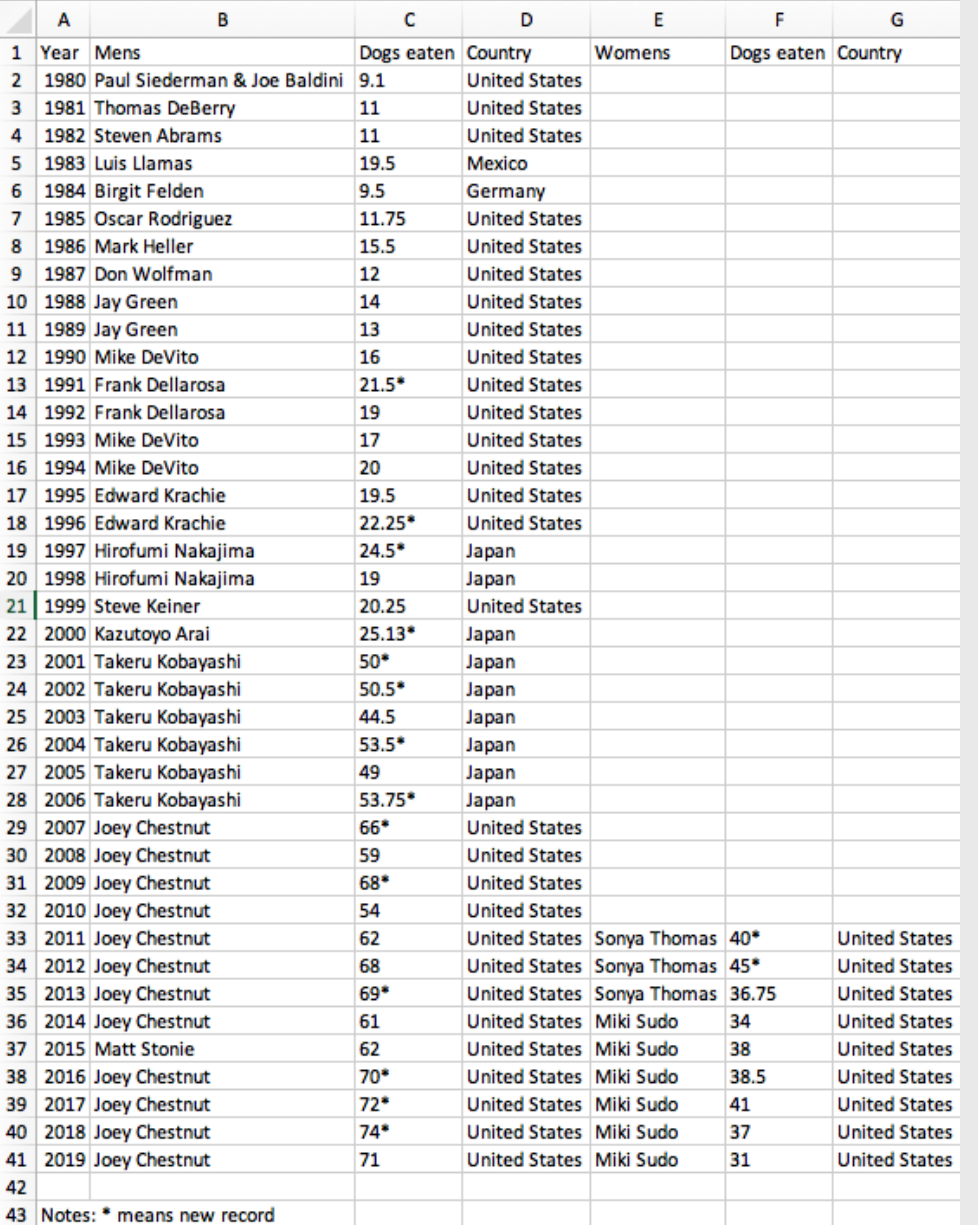

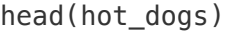

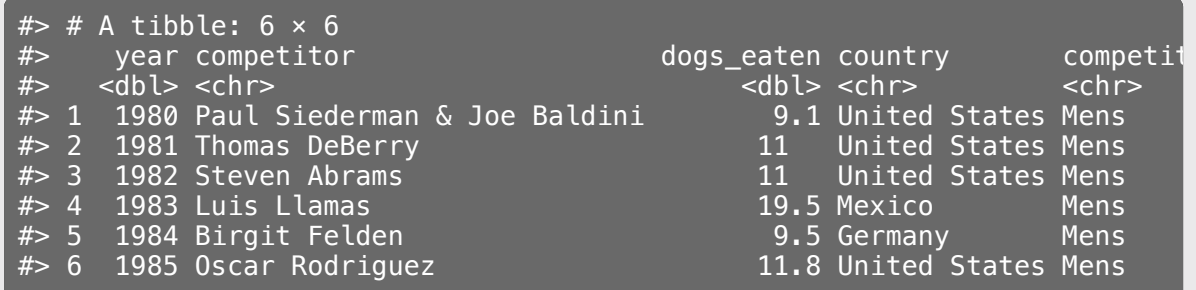

Steps:

- 1. Read in the data
- 2. Clean the names
- 3. Remove  $*$  note at bottom of table

```
hot dogs \leq read excel(
    here::here('data', 'hot dog winners.xlsx'),
    sheet = 'hot dog winners') %>%
     clean_names() %>%
     dplyr::filter(!is.na(mens))
```
glimpse(hot\_dogs)

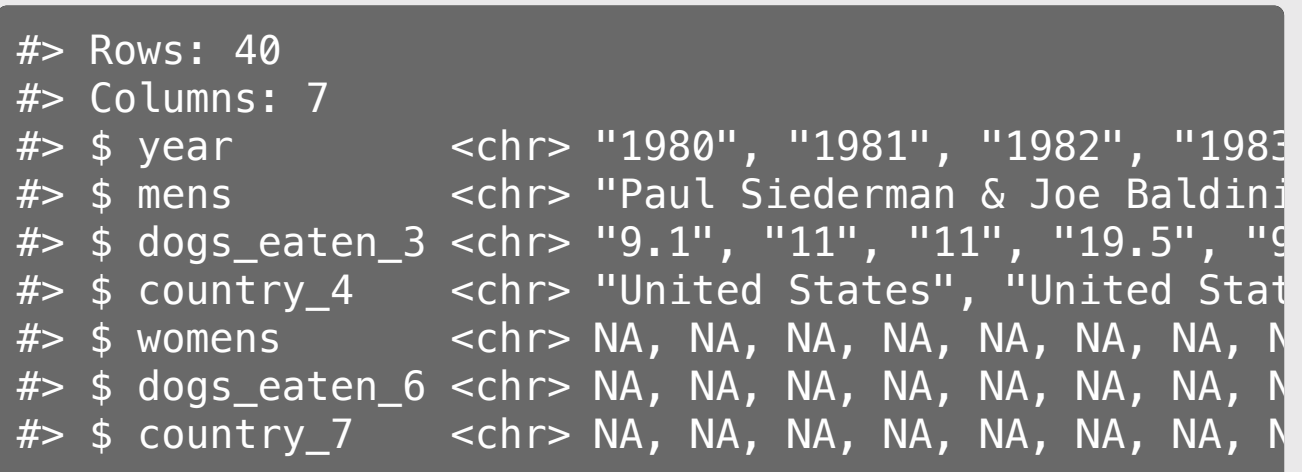

Steps:

- 1. Read in the data
- 2. Clean the names
- 3. Remove  $*$  note at bottom of table
- 4. Rename variables
- 5. Gather all the "joint" variables

```
hot dogs <- hot dogs %>%
     select(
         year,
        competitor.mens = mens,
         competitor.womens = womens,
        dogs eaten.mens = dogs eaten 3,
        dogs_eaten.womens = dogs_eaten_6,
        country.mens = country_4,
        country.womens = country_7 %>%
     gather(key = 'variable', value = 'value',
            competitor.mens:country.womens)
```
head(hot\_dogs, 3)

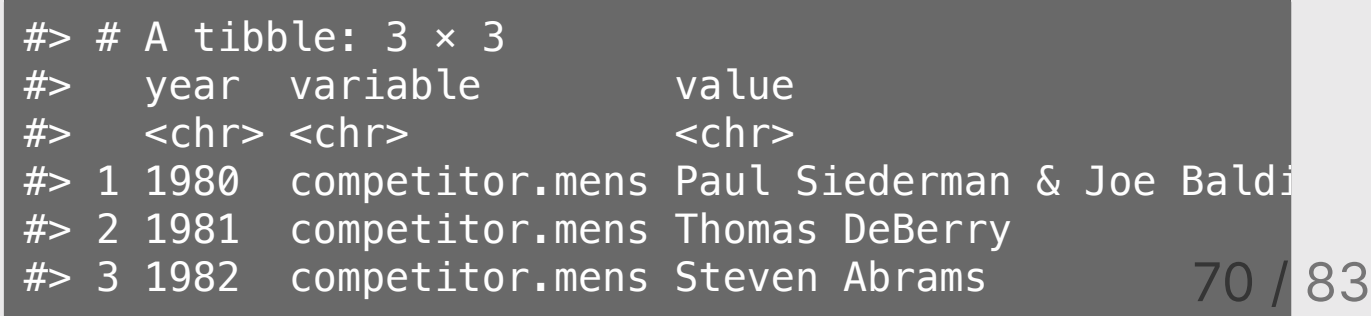

Steps:

- 1. Read in the data
- 2. Clean the names
- 3. Remove  $*$  note at bottom of table
- 4. Rename variables
- 5. Gather all the "joint" variables
- 6. Separate "joint" variables into components

hot dogs  $<-$  hot dogs  $*>$  separate(variable, into = c('variable', 'competition'),  $sep = '\\.\_'$ head(hot\_dogs)  $\frac{1}{2}$   $\frac{1}{2}$ 

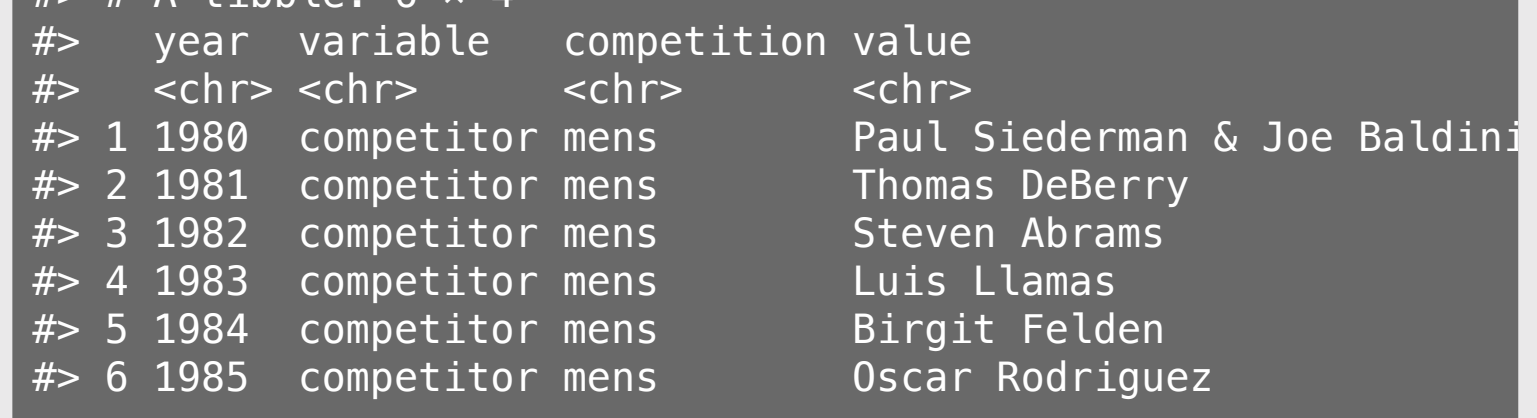

Steps:

- 1. Read in the data
- 2. Clean the names
- 3. Remove  $*$  note at bottom of table
- 4. Rename variables
- 5. Gather all the "joint" variables
- 6. Separate "joint" variables into components

#### 7. Spread variable and value back to columns

```
hot dogs <- hot dogs *>spread(key = variable, value = value) %>%
    mutate(
       new_record = str_detect(dogs_eaten, "\\*"),
        dogs_eaten = parse_number(dogs_eaten),
       year = as.numeric(year))
```

```
glimpse(hot_dogs)
```
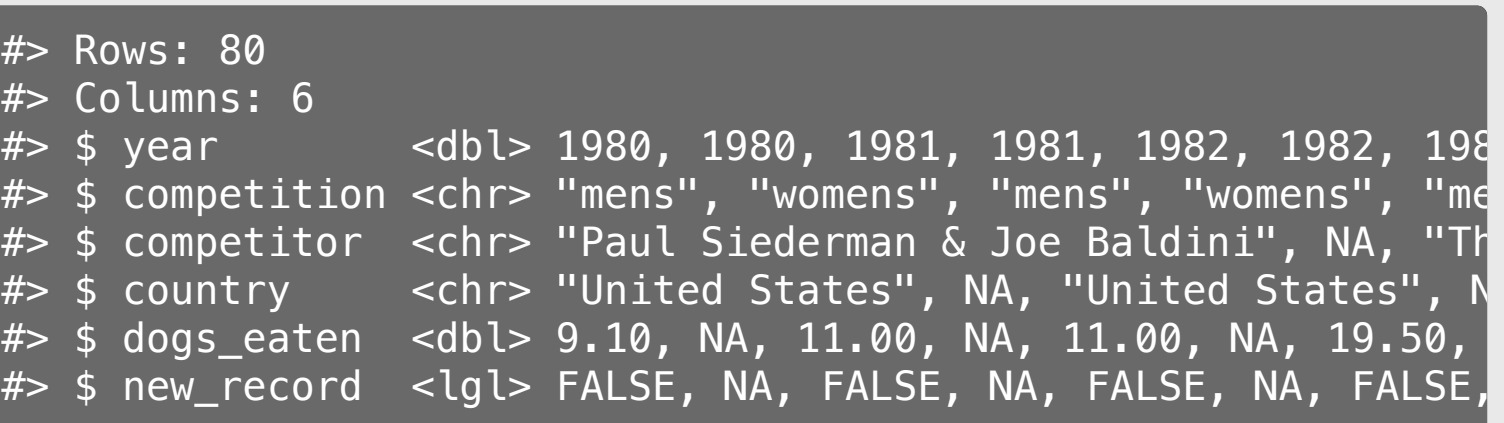
```
hot dogs \leq read excel(
   here::here('data', 'hot dog winners.xlsx'),
   sheet = 'hot dog winners') %clean names() %>%
    dplyr::filter(!is.na(mens))
```

```
# Divide
```

```
hot dogs m \le - hot dogs \frac{1}{2} select(
         year,
        componentitor = mens,dogs eaten = dogs eaten 3,
         country = country 4) \frac{1}{2} mutate(competition = 'Mens')
hot dogs w \le - hot dogs \frac{1}{2} select(
         year,
        componentitor = women,
        dogs eaten = dogs eaten 6,
         country = country 7) \frac{1}{2} mutate(competition = 'Womens') %>%
     dplyr::filter(!is.na(competitor))
# Merge and finish cleaning
```
hot dogs  $\leq$  bind rows(hot dogs m, hot dogs w)  $\gg$  mutate( new\_record = str\_detect(dogs\_eaten, "\\ $*$ "), dogs eaten = parse number(dogs eaten),  $year = as.numeric(year))$ 

#### Divide & conquer Gather, separate, spread

```
hot dogs \leq read excel(
   here::here('data', 'hot dog winners.xlsx'),
    sheet = 'hot dog winners') % >clean names() %>%
    dplyr::filter(!is.na(mens)) %>%
    # Rename variables
    select(
        year,
       componentitor.mens = mens, competitor.womens = womens,
       dogs eaten.mens = dogs eaten 3,
       dogs eaten.womens = dogs eaten 6,
       country.mens = country 4,
        country.womens = country 7) %>%
    # Gather "joint" variables
    gather(key = 'variable', value = 'value',
           competitor.mens:country.womens) %>%
    # Separate "joint" variables
    separate(variable, into = c('variable', 'competitio
              sep = '\\.') %>%
    # Spread "joint" variables
    spread(key = variable, value = value) %>%
    # Finish cleaning
    mutate(
       new_record = str_detect(dogs_eaten, "\\*"),
       dogs eaten = parse number(dogs eaten),
       year = as.numeric(year)
```
Example:

OICA passenger car sales data

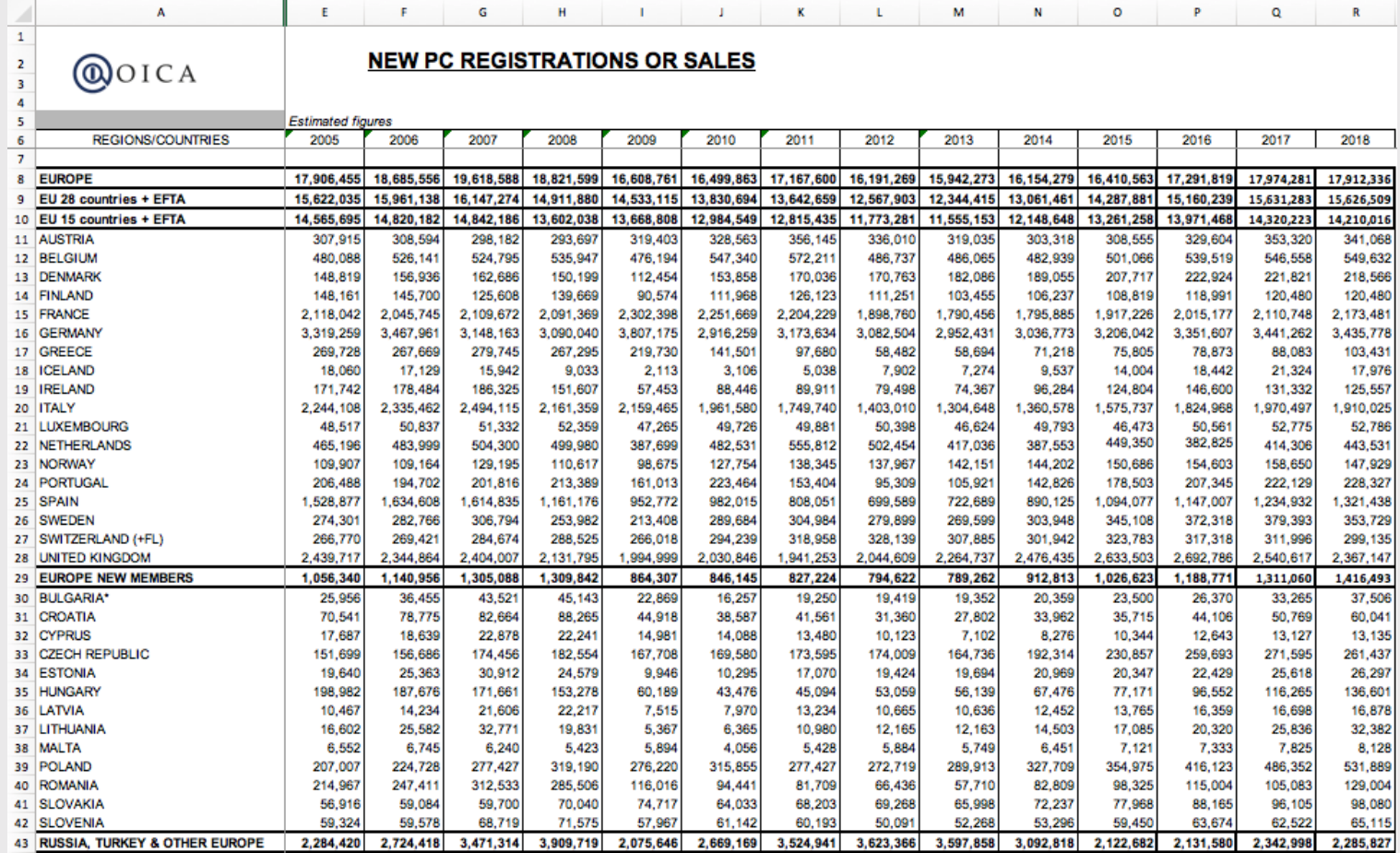

Steps:

- 1. Read in the data, skipping first 5 rows
- 2. Clean the names

```
pc_sales <- read_excel(
    here::here('data', 'pc sales 2018.xlsx'),
    sheet = 'pc_sales', skip = 5) %>%
    clean names() %>%
    rename(country = regions countries)glimpse(pc_sales)
```
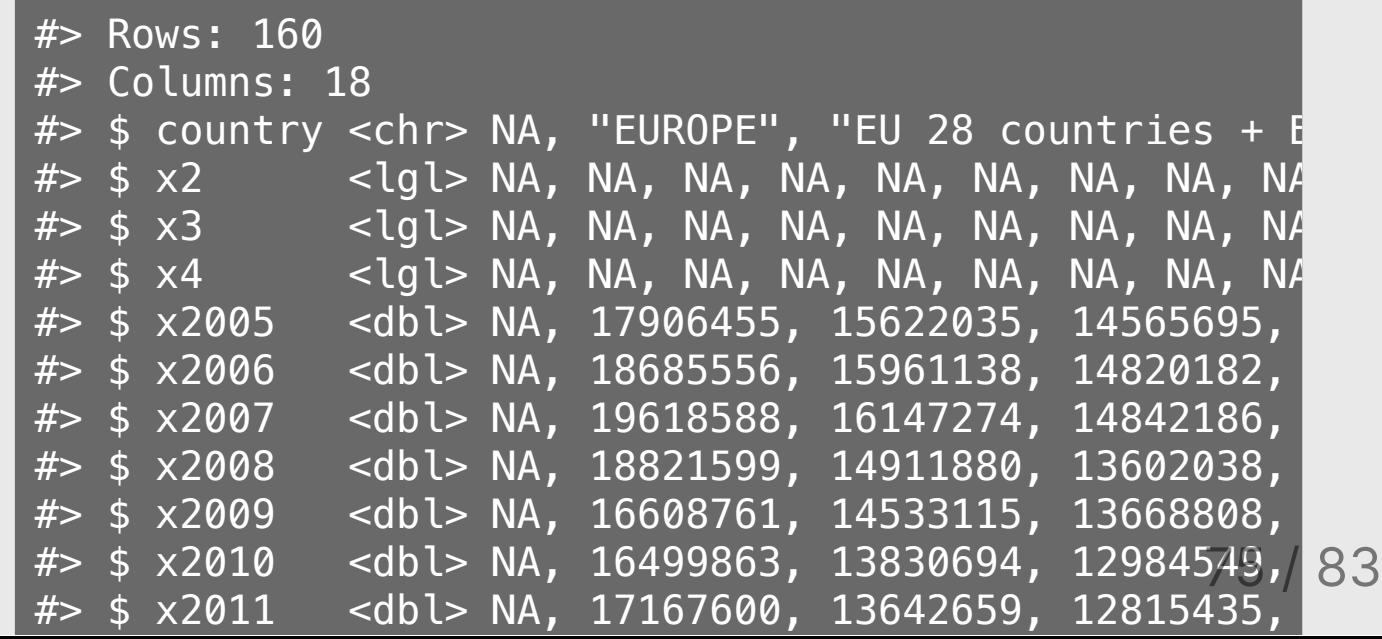

drop  $\leftarrow$  c(

Steps:

- 1. Read in the data, skipping first 5 rows
- 2. Clean the names
- 3. Drop bad columns
- 4. Filter out bad rows

Use **datapasta** to get rows to drop

```
 'EUROPE', 'EU 28 countries + EFTA',
     'EU 15 countries + EFTA', 'EUROPE NEW MEMBERS',
     'RUSSIA, TURKEY & OTHER EUROPE', 'AMERICA',
     'NAFTA', 'CENTRAL & SOUTH AMERICA',
     'ASIA/OCEANIA/MIDDLE EAST', 'AFRICA', 'ALL COUNTRIES')
pc_sales <- pc_sales %>%
    select(-c(x2:x4)) %>% # Drop bad columns
    filter(! country %in% drop, # Drop bad rows
           ! is.na(country))
head(pc_sales)
# # A tibble: 6 \times 15
#> country x2005 x2006 x2007 x2008 x2009 x2010 
#> <chr> <dbl> <dbl> <dbl> <dbl> <dbl> <dbl> 
#> 1 AUSTRIA 307915 308594 298182 293697 319403 328563 
#> 2 BELGIUM 480088 526141 524795 535947 476194 547340 
  #> 3 DENMARK 148819 156936 162686 150199 112454 153858 
#> 4 FINLAND 148161 145700 125608 139669 90574 111968
```
83

Steps:

- 1. Read in the data, skipping first 5 rows
- 2. Clean the names
- 3. Drop bad columns
- 4. Filter out bad rows

### 5. Gather the year variables

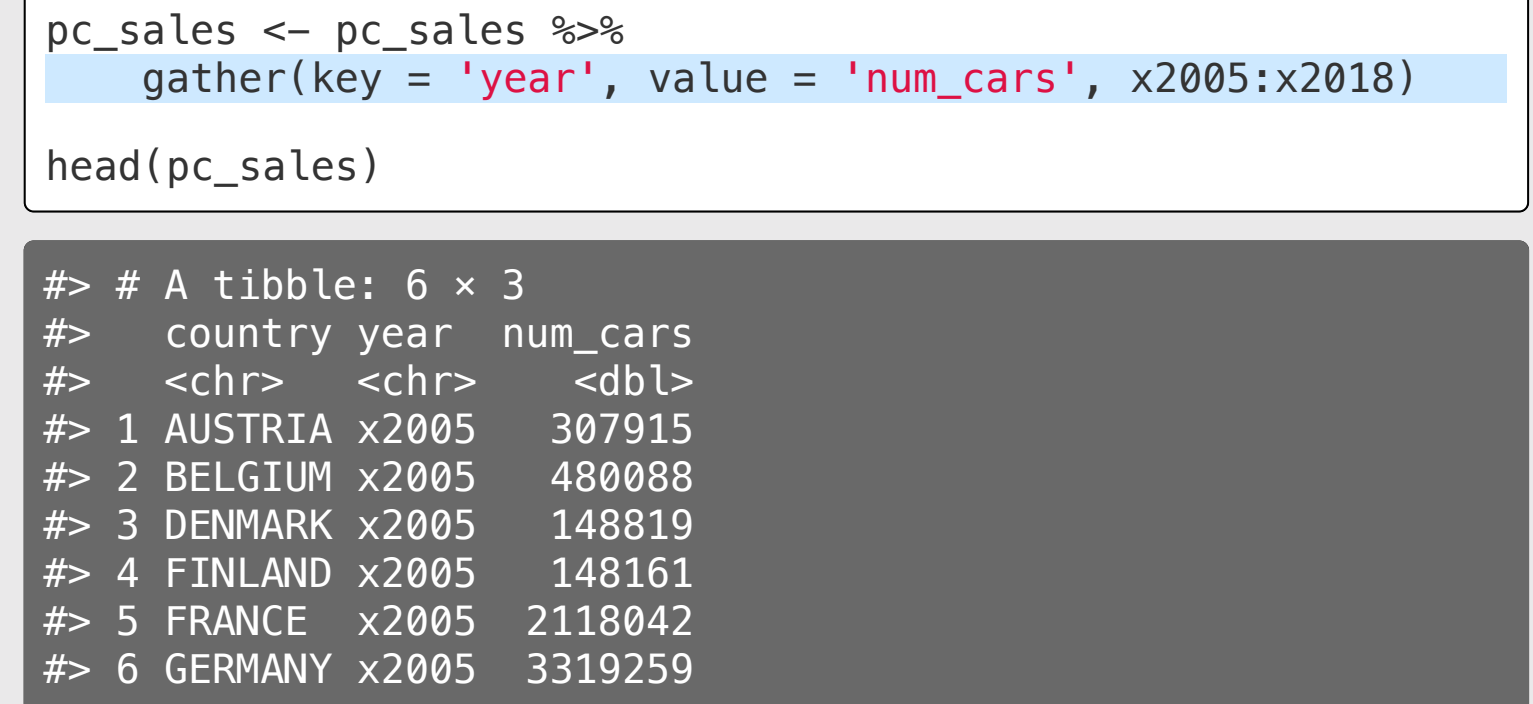

Steps:

- 1. Read in the data, skipping first 5 rows
- 2. Clean the names
- 3. Drop bad columns
- 4. Filter out bad rows
- 5. Gather the year variables
- 6. Separate the "x" from the year

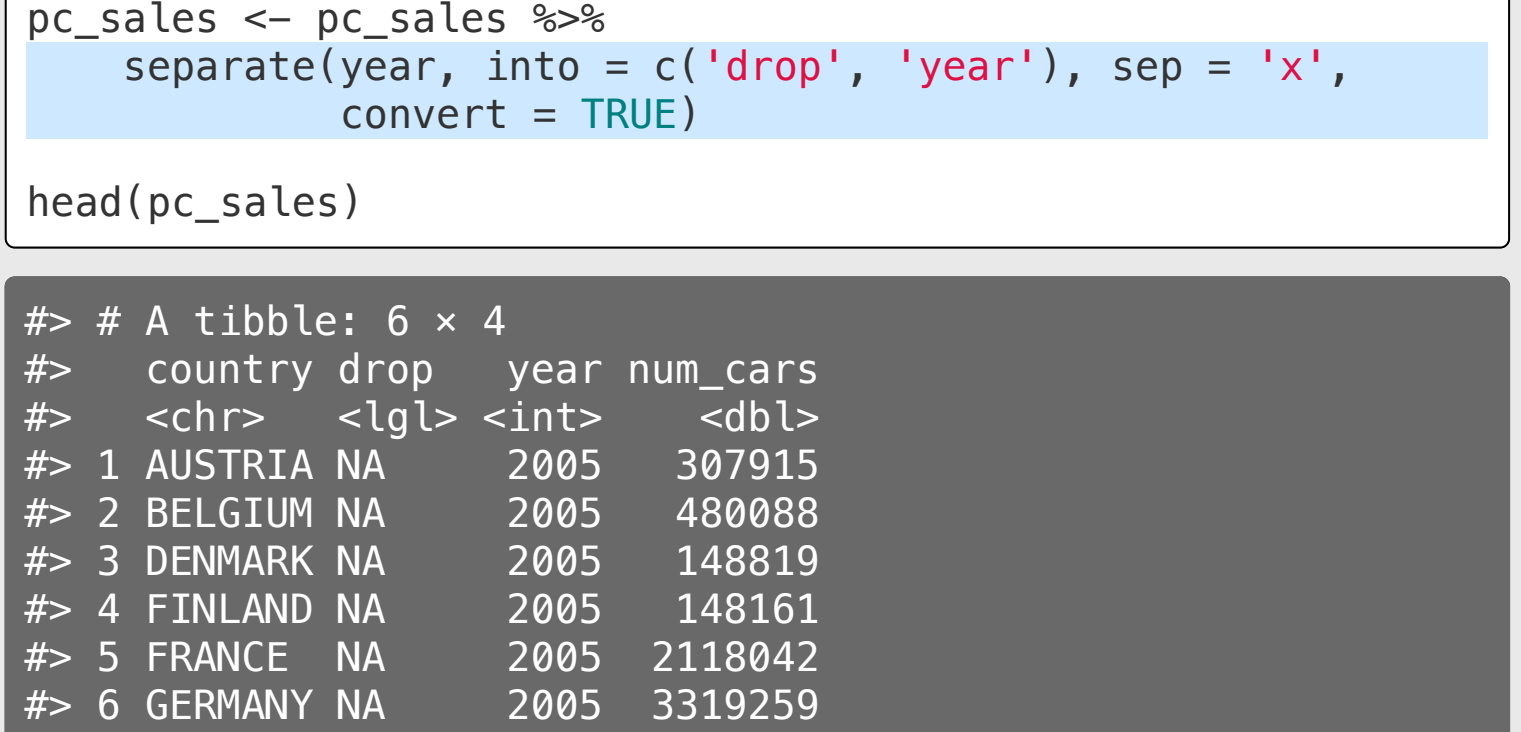

Steps:

- 1. Read in the data, skipping first 5 rows
- 2. Clean the names
- 3. Drop bad columns
- 4. Filter out bad rows
- 5. Gather the year variables
- 6. Separate the "x" from the year
- 7. Remove the **drop** column
- 8. Finish cleaning

```
pc_sales <- pc_sales %>%
   select(-drop) %>%
   mutate(country = str_to_title(country))
head(pc_sales)
```
 $#$   $#$  A tibble: 6  $\times$  3 #> country year num\_cars #> <chr> <int> <dbl> #> 1 Austria 2005 307915 #> 2 Belgium 2005 480088 #> 3 Denmark 2005 148819 #> 4 Finland 2005 148161 #> 5 France 2005 2118042 #> 6 Germany 2005 3319259

# What if I wanted to keep the continents?

Strategy: Join a new data frame linking country -> continent

```
drop \leftarrow c('EUROPE', 'EU 28 countries + EFTA',
  'EU 15 countries + EFTA', 'EUROPE NEW MEMBERS',
  'RUSSIA, TURKEY & OTHER EUROPE', 'AMERICA',
  'NAFTA', 'CENTRAL & SOUTH AMERICA',
  'ASIA/OCEANIA/MIDDLE EAST', 'AFRICA', 'ALL COUNTRIES')
pc_sales <- read_excel(
  here::here('data', 'pc_sales_2018.xlsx'),
  sheet = \vertpc sales', skip = 5) %>%
  clean names() %>%
  rename(country = regions_countries) %>%
  select(-c(x2:x4)) %>% # Drop bad columns
  filter(! country %in% drop, # Drop bad rows
         ! is.na(country)) \frac{1}{2}gather(key = 'year', value = 'num_cars', x2005:x2018) *separate(year, into = c('drop', 'year'), sep = 'x',convert = TRUE) \text{3-}\text{?}select(-drop)
head(pc_sales, 3)
```
 $#$   $#$  A tibble: 3  $\times$  3 #> country year num\_cars #> <chr> <int> <dbl> #> 1 AUSTRIA 2005 307915 #> 2 BELGIUM 2005 480088 #> 3 DENMARK 2005 148819

### Strategy 1: Find another source

## Strategy 2: Hand-make it

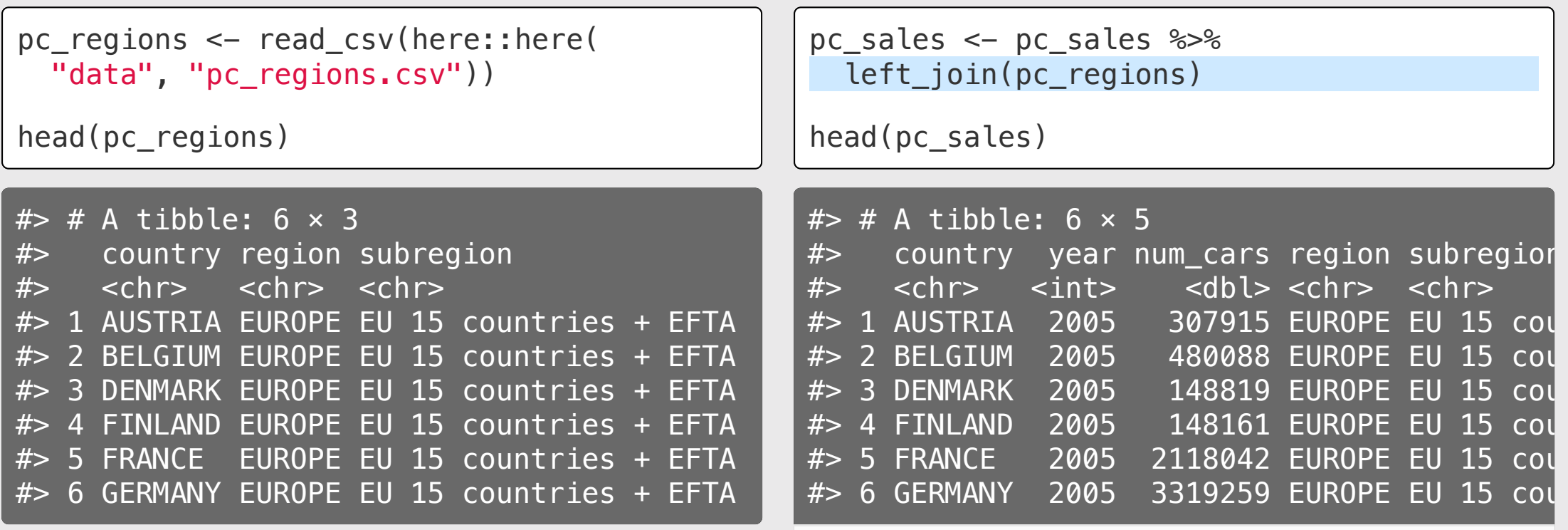

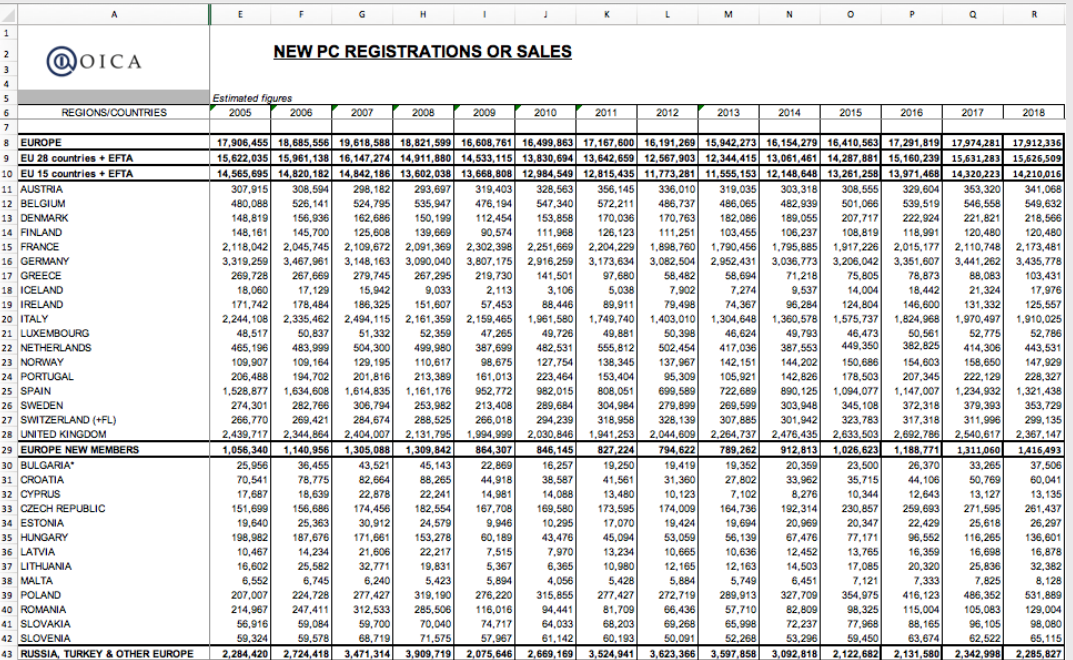

 $drop \leftarrow c($ 'EUROPE', 'EU 28 countries + EFTA', 'EU 15 countries + EFTA', 'EUROPE NEW MEMBERS', 'RUSSIA, TURKEY & OTHER EUROPE', 'AMERICA', 'NAFTA', 'CENTRAL & SOUTH AMERICA', 'ASIA/OCEANIA/MIDDLE EAST', 'AFRICA', 'ALL COUNTRIES') pc regions <- read csv(here::here("data", "pc regions.csv")) pc sales  $\leq$  read excel( here::here('data', 'pc\_sales\_2018.xlsx'), sheet =  $'pc$  sales', skip = 5) % $>$ % clean names() %>% rename(country = regions countries)  $\gg$ select(-c(x2:x4)) %>% *# Drop bad columns* filter(! country %**in**% drop, *# Drop bad rows* ! is.na(country)) %>% gather(key = 'year', yalue = 'num cars',  $x2005:x2018$ ) % $\gg$ separate(year, into =  $c('drop', 'year'), sep = 'x',$ convert =  $TRUE$ )  $\frac{1}{2}$ select(-drop) %>% left join(pc regions) %>% mutate( country = str to title(country), region = str to title(region),  $subregion = str_to.title(subregion)$ )

head(pc\_sales)

```
\# \neq A tibble: 6 \times 5
#> country year num_cars region subregion
\# <chr> <int> <dbl> <chr> <chr>
#> 1 Austria 2005 307915 Europe Eu 15 Countries + Efta
#> 2 Belgium 2005 480088 Europe Eu 15 Countries + Efta
#> 3 Denmark 2005 148819 Europe Eu 15 Countries + Efta
#> 4 Finland 2005 148161 Europe Eu 15 Countries + Efta
#> 5 France 2005 2118042 Europe Eu 15 Countries + Efta
#> 6 Germany 2005 3319259 Europe Eu 15 Countries + Efta
```